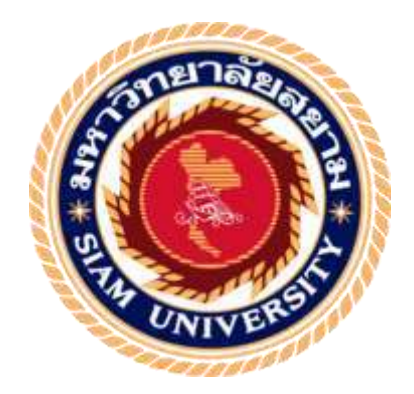

# **รายงานปฏิบัติงานสหกิจศึกษา การบันทึกบัญชีขายโดยใช้โปรแกรมบัญชีส าเร็จรูปExpress**

**โดย นาย นพพล สุสม 5804300272 นาย ณัฐวุฒิ ศรสุวรรณ์ 5804300290**

**รายงานนี้เป็ นส่วนหนึ่งของวิชาสหกิจศึกษา ภาควิชาการบัญชี คณะบริหารธุรกิจ มหาวิทยาลัยสยาม ภาคการศึกษาที่ 3 ปี การศึกษา 2560**

#### หัวข้อโครงงาน การบันทึกบัญชีขายโดยใช้โปรแกรมบัญชีสำเร็จรูปExpress รายชื่อคณะผู้จัดทำ นาย นพพล สุสม 5804300272

นาย ณัฐวุฒิ ศรสุวรรณ์ 5804300290

การบัญชี สาขาวิชา

อาจารย์ชายศักดิ์ หลายรัตนกุล อาจารย์ที่ปรึกษา

อนุมัติให้โครงงานนี้เป็นส่วนหนึ่งของการปฏิบัติงานสหกิจศึกษา สาขาวิชา การบัญชี ประจำภาคการศึกษาที่ 3 ปีการศึกษา 2560

คณะกรรมการการสอบโครงงาน ....อาจารย์ที่ปรึกษา (อาจารย์ ชายศักดิ์ หลายรัตนกุล) (นางพจนาถ สัตยาบรรพ) ......กรรมการกลาง (อาจารย์วราภรณ์ ลิ้มเปรมวัฒนา)  $20$ **...**<br>..................ผู้อำนวยการสหกิจศึกษา

(ผู้ช่วยศาสตราจารย์ คร.มารุจ ลิมปะวัฒนะ)

#### **กิตติกรรมประกาศ**

#### **(Acknowledgement)**

ึ การที่คณะผู้จัดทำใด้มาปฏิบัติงานในโครงการสหกิจศึกษา ณ บริษัท พีเอ็นเอส แอ็คเคาท์ตึ้ง กรุ๊ป จำกัด ตั้งแต่วันที่ 14 พฤษภาคม 2561 ถึงวันที่ 31 สิงหาคม 2561 ส่งผลให้คณะ ผู้จัดทำใด้รับความรู้ และประสบการณ์ต่าง ๆ ที่มีค่ามากมายสำหรับรายงานสหกิจศึกษาฉบับนี้ ้สำเร็จลงได้ด้วยดีจากความร่วมมือและสนับสนุนจากหลายฝ่ายดังนี้

1. คุณ พจนาถ สัตยาบรรพ ประธานกรรมการบริษัท พีเอ็นเอส แอ็คเคาท์ตึ้ง กรุ๊ป จำกัด 2. อาจารย์ ชายศกัด์ิหลายรัตนกุล อาจารย์ที่ปรึกษา

ู และบุคคลท่านอื่นๆที่ไม่ได้กล่าวนามทุกท่านที่ได้ให้คำแนะนำช่วยเหลือในการจัดทำรายงาน คณะผู้จัดทำ ขอขอบพระคุณผู้ที่มีส่วนเกี่ยวข้องทุกท่านที่มีส่วนร่วมในการให้ข้อมูลและ ้เป็นที่ปรึกษาในการทำ รายงานฉบับนี้จนเสร็จสมบูรณ์ตลอดจนให้การดูแลและให้ความเข้าใจกับ ชีวิตของการทำงานจริงซึ่งผู้จัดทำ /คณะผู้จัดทำ ขอขอบพระคุณเป็นอย่างสูงไว้ ณ ที่นี้ด้วย

.

คณะผู้จัดทำ นาย นพพล สุสม 5804300272 นาย ณัฐวุฒิ ศรสุวรรณ์ 5804300290 วันที่ 31 สิงหาคม 2561

ชื่อโครงงาน : การบันทึกบัญชีขายโดยใช้โปรแกรมสำเร็จรูป Express

ชื่อนักศึกษา : นายนพพล สุสม

นายณัฐวุฒิ ศรสุวรรณ์

อาจารย์ที่ปรึกษา : นายชายศักดิ์ หลายรัตนกุล

ระดับการศึกษา : ปริญญาตรี

ภาควิชา : การบัญชี

คณะ : บริหารธุรกิจ

ภาคการศึกษา/ปี การศึกษา : 3/2560

### **บทคัดย่อ**

บริษัทพีเอ็นเอส แอคเคาท์ติ้ง กรุ๊ป จำกัดให้บริการการทำบัญชี ให้บริการปรึกษาด้าน บัญชีและภาษีการตรวจสอบบัญชี และบริการอื่นๆ ขณะที่ปฏิบัติงานตามโครงการสหกิจ ศึกษาที่พีเอ็นเอส คณะผู้จัดท าได้รับมอบหมายให้คัดแยก ตรวจสอบความถูกต้องและครบถ้วน ของเอกสารทางบัญชี จัดทำรายงานภาษีขาย บันทึกรายการขายและภาษีขายด้วยโปรแกรม ส าเร็จรูปเอ็กเพรส กระทบยอดภาษีมูลค่าเพิ่ม และจัดเก็ บเอกสารให้สะดวกต่อการใช้งาน ก่อน หน้านี้คณะผู้จัดทำไม่มีทักษะการทำงาน ด้วยเหตุนี้ทำให้งานล่าช้าและใช้เวลามาก

โครงงานนี้ทำให้ผู้จัดทำได้รับความรู้ ความเข้าใจ เกี่ยวกับขั้นตอนการใช้โปรแกรมบัญชี เอ็กซ์เพรสสำหรับงานบัญชี มีทักษะการทำงานเพิ่มขึ้น ซึ่งทำให้ผู้จัดทำมีความมั่นใจในการประกอบ อาชีพในอนาคต และหวังอย่างยิงว่าโครงงานนี ่ ้จะเป็ นประโยชน์ต่อบุคคลที่สนใจ

**ค ำส ำคัญ:** การบันทึก โปรแกรมบัญชีส าเร็จรูปเอ็กซ์เพรส เอกสารทางบัญชี

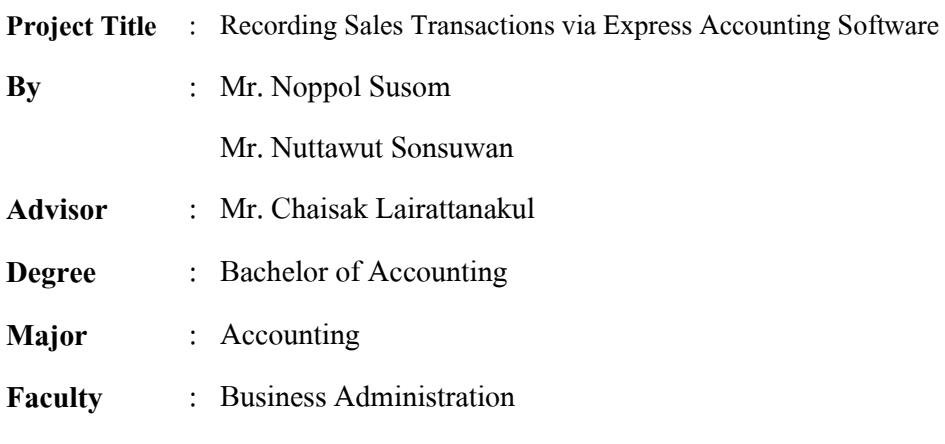

**Semester / Academic year:** 3/2017

#### **Abstract**

PNS Accounting Group Company Limited is a business that provides accounting services, accounting and tax consulting, auditing, and other services. While attending the internship under the cooperative program at PNS, the team was assigned to classify and check accuracy and completeness of accounting documents, prepare output tax reports, record sales transactions via the Express Accounting software, reconcile Vat Added Tax, and arrange accounting documents for ease of use. Previously, the team did not have work skills, and this caused delays and was time consuming.

This project allowed the team to gain more knowledge, understanding on procedures of using Express Accounting, and increase work skills. This raised confidence for future careers and the goal that this project to be useful to interested parties.

**Keywords:**recording, Express Accounting software, accounting documents

Approved by

# **สารบัญเนื้อเรื่อง**

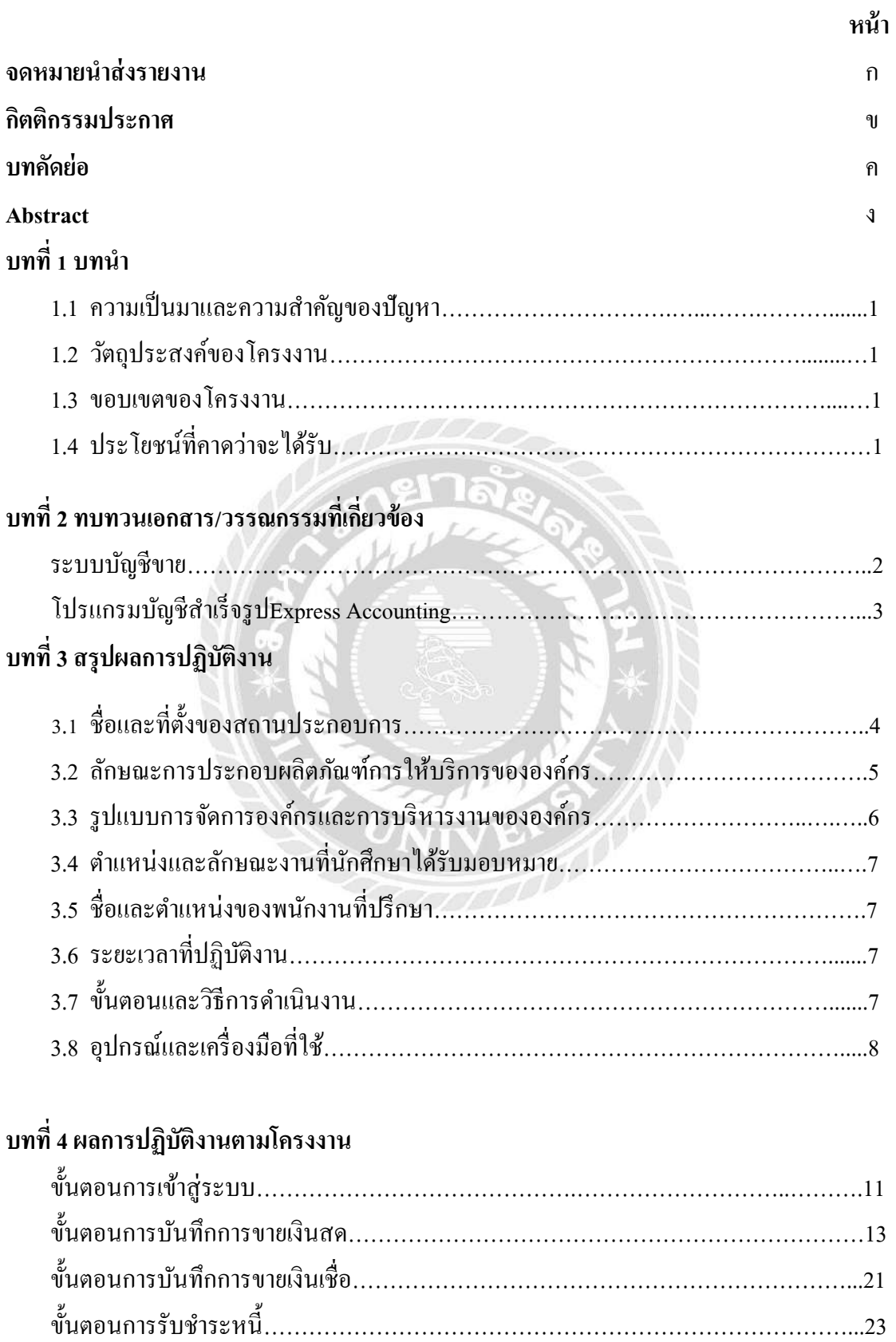

# **บทที่ 5 สรุปผลและข้อเสนอแนะ**

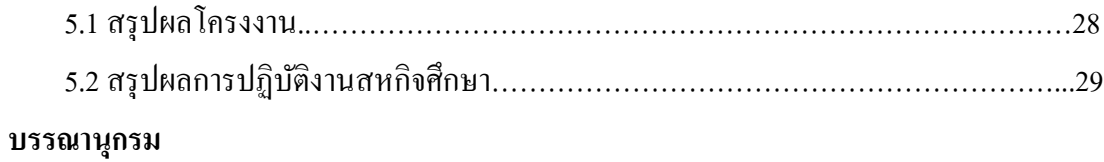

#### **ภาคผนวก**

ภาคผนวก ก

**ประวตัิผู้จัดทา** 

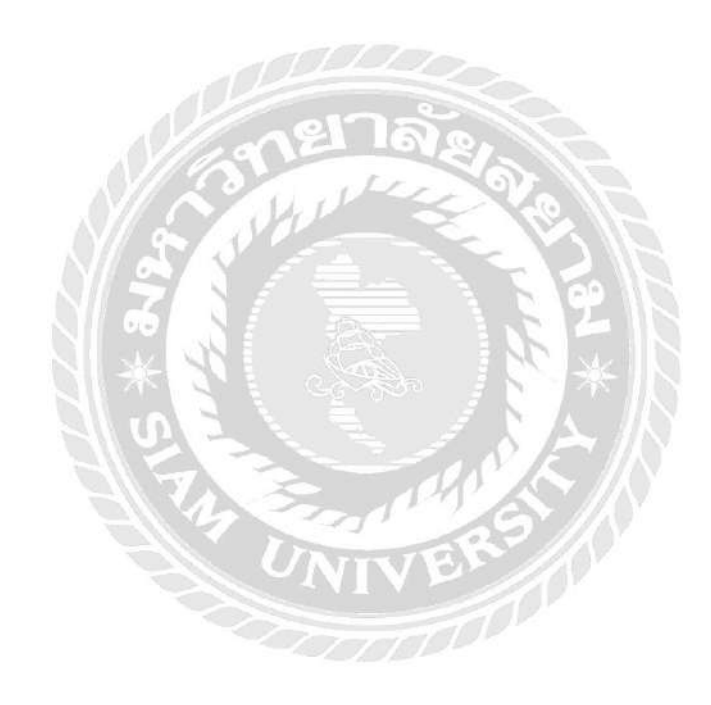

# **สารบัญรูปภาพ**

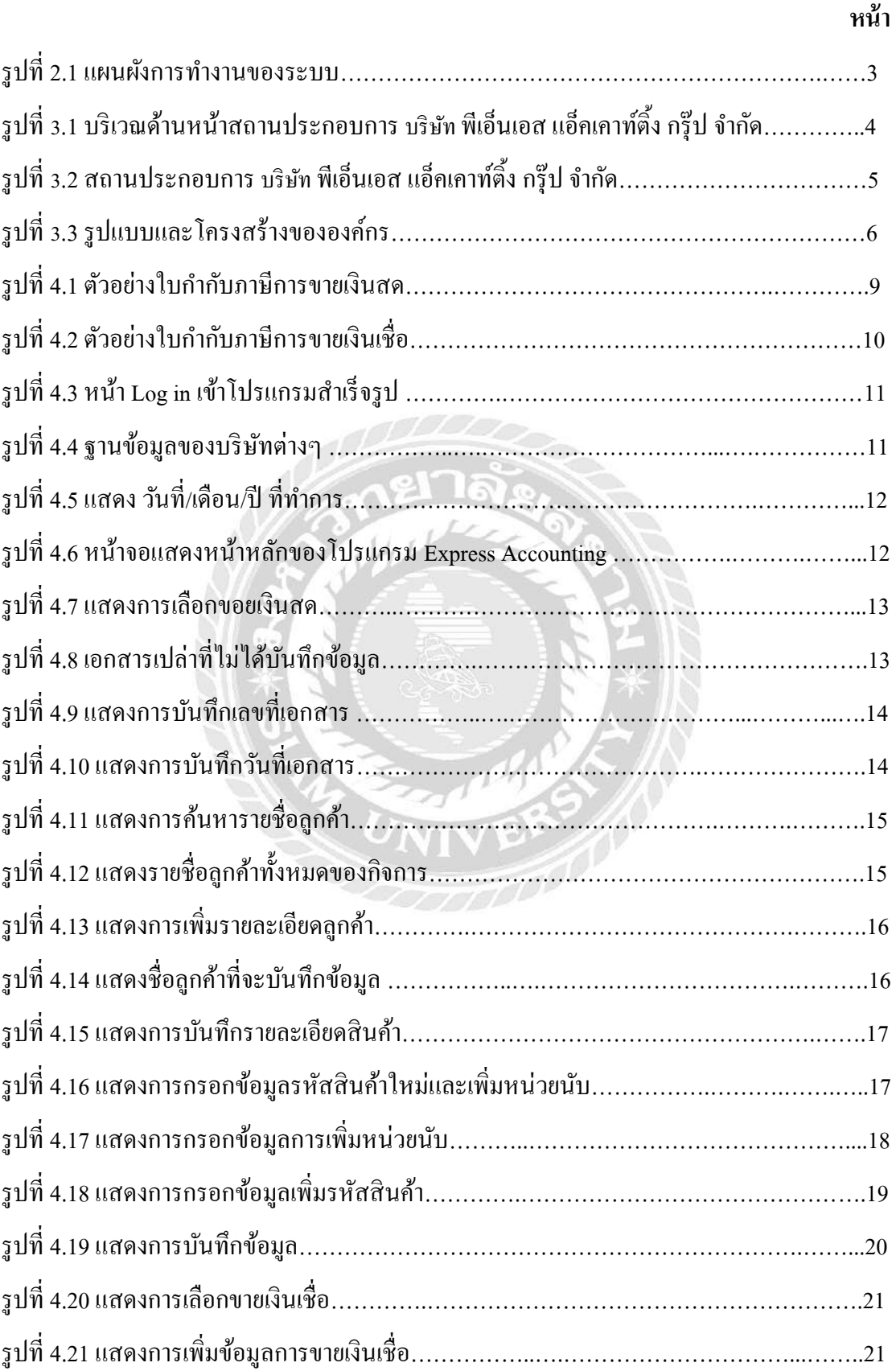

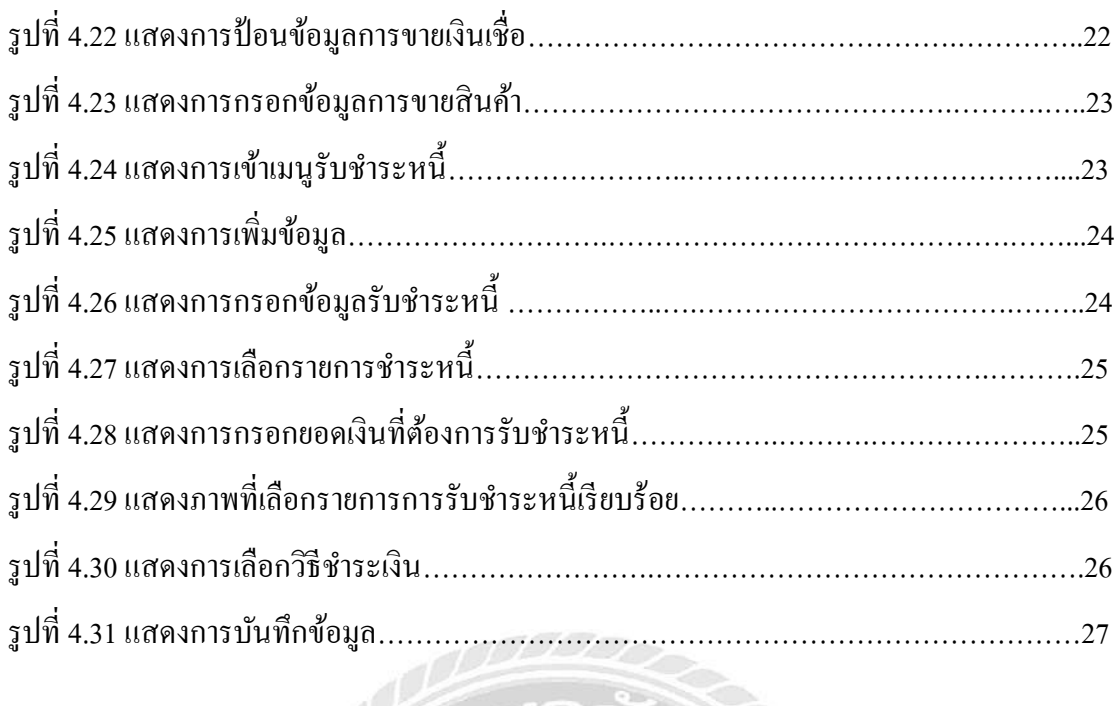

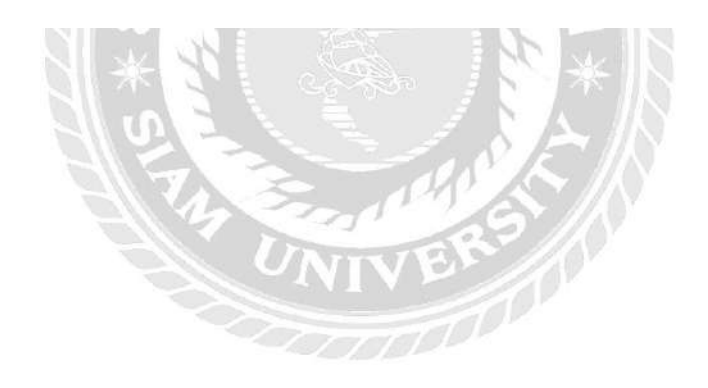

# **สารบัญตาราง**

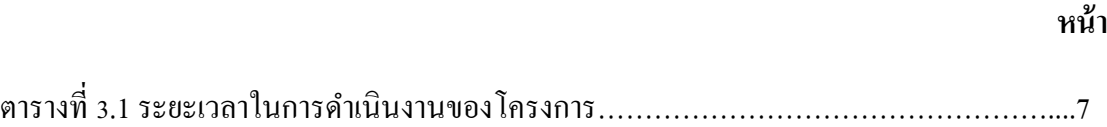

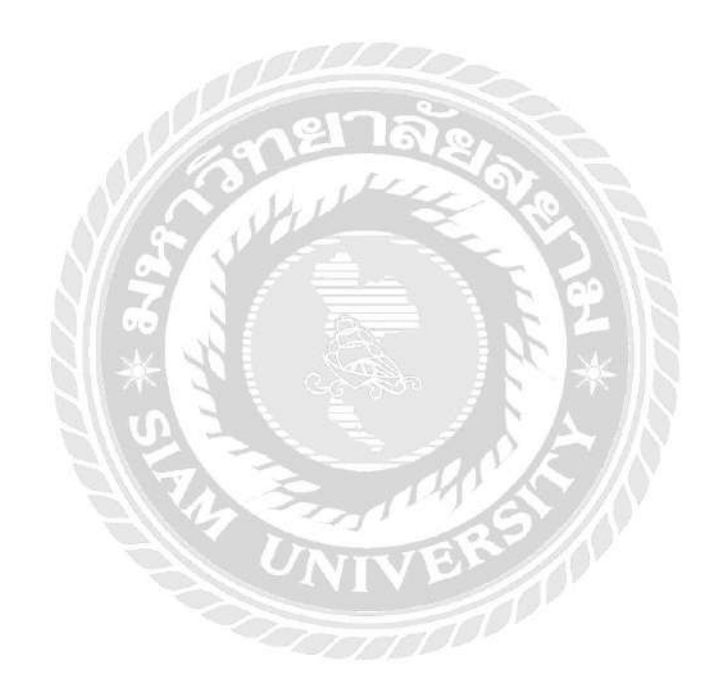

# **บทที่ 1 บทน า**

#### **1.1 ความเป็ นมาและความส าคัญของปัญหา**

้ บริษัท พีเอ็นเอส แอ็คเคาท์ตึ้ง กรุ๊ป จำกัด เป็นบริษัทรับทำบัญชี ตรวจสอบบัญชี และให้บริการด้าน ภาษี รวมถึงการนำส่งงบการเงินต่อกรมพัฒนาธรกิจการค้าและยื่นภาษีต่อกรมสรรพากร โดยผู้มี ประสบการตรงและมีความเชี่ยวชาญในการปฏิบัติงาน

บริษัท พีเอ็นเอส แอ็คเคาท์ดึ้ง กรุ๊ป จำกัด ใช้โปรแกรมบัญชีสำเร็จรูป Express Accounting ในการปฏิบัติงาน แต่เนื่องด้วยนักศึกษาฝึกงานยังไม่เคยมีประสบการณ์ในการทำงานและไม่เคยใช้ ใช้โปรแกรมบัญชีส าเร็จรูป Express Accounting จึงประสบปัญหาการบันทึกบัญชีผิดพลาด เนื่องจากยังไม่ทราบถึงระบบการทำงานของโปรแกรมและยังคัดแยกเอกสารใบกำกับภาษีการขาย เงินสดและขายเงินเชื่อไม่ถูกต้อง ส่งผลให้บันทึกวิธีการรับชำระเงินไม่ถูกต้องและต้องเสียเวลาใน การกลับมาแก้ไข ทำให้เกิดความล่าช้าในการปฏิบัติงาน คณะผู้จัดทำได้เล็งเห็นถึงปัญหานี้ จึงจัดทำ รายงานฉบบั น้ีข้ึนมา

#### **1.2วตัถุประสงค์ของโครงงาน**

1.เพื่อศึกษาวิธีการใช้งานโปรแกรมบัญชีส าเร็จรูป Express Accounting 2.เพื่อศึกษาวิธีบันทึกบัญชี ขายเงินสด ขายเงินเชื่อ และรับชำระหนี้

#### **1.3 ขอบเขตของโครงงาน**

1.ศึกษาวิธีการใช้โปรแกรมบัญชีส าเร็จรูป Express Accounting 2.ศึกษาวิธีการบันทึกบัญชี ขายเงินสด ขายเงินเชื่อ และรับชำระหนี้

#### **1.4 ประโยชน์ที่ได้รับ**

1.เข้าใจวิธีการใช้โปรแกรมบัญชีสำเร็จรูป Express Accounting และสามารถนำไปใช้ ปฏิบตัิงานจริงไดอ้ยา่ งมีประสิทธิภาพ

2.เข้าใจวิธีการบันทึกบัญชี ขายเงินสด ขายเงินเชื่อ และรับชำระหนี้ และสามารถนำไป ประยุกต์ใช้กับโปรแกรมอื่นๆได้อย่างหลากหลาย

## **บทที่ 2**

# **การทบทวนเอกสาร/วรรณกรรมที่เกี่ยวข้อง**

#### **1.ระบบบัญชีขาย**

ึ การขายสินค้าถือเป็นงานหลักหนึ่งของกิจการเป็นแหล่งที่ก่อให้เกิดรายได้ของกิจการ ธุรกิจ ส่วนใหญ่จะสามารถแบ่งออกเป็น 2 ประเภท คือธุรกิจประเภทซ้ือมา-ขายไป และธุรกิจบริการ ซ่ึง ธุรกิจ2 ประเภทน้ีจะมีความแตกต่างในการลงบญั ชีที่แตกต่างกนัแมว้า่ กระบวนการทาง ้ คอมพิวเตอร์จะมีความคล้ายคลึงกัน โดยกระบวนการขายด้วยคอมพิวเตอร์จะมี ลำดับขั้นตอน ดังนี้

- 1. รับคำสั่งซื้อจากลูกค้า (ถ้ามี)
- 2. ขายสด / ขายเชื่อ
- 3. ลดหน้ี/ เพิ่มหน้ี
- 4. พิมพ์รายงานตรวจสอบใบส่งของที่ครบกำหนด
- 5. จัดทําใบวางบิล
- 6. รับเงิน / รับชําระหน้ี
- 7. พิมพร์ายงานตรวจสอบและรายงานวเิคราะห์ต่างๆ

### **2.โปรแกรมบัญชีส าเร็จรูป Express Accounting** ประกอบด้วยระบบงานหลัก 12 ระบบ ดงัน้ี

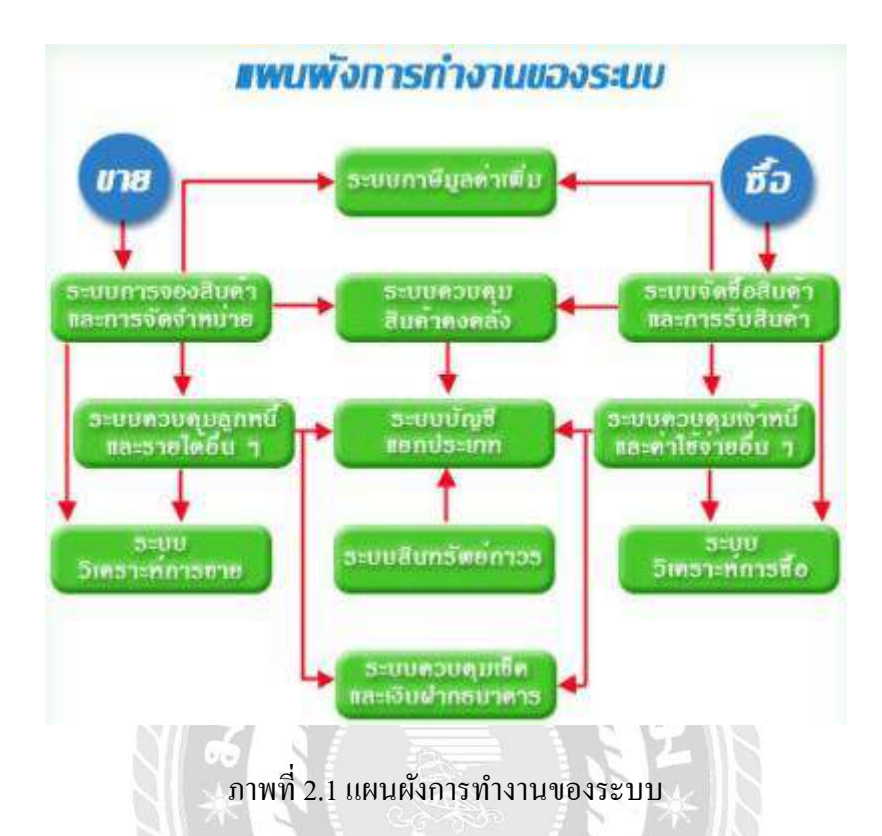

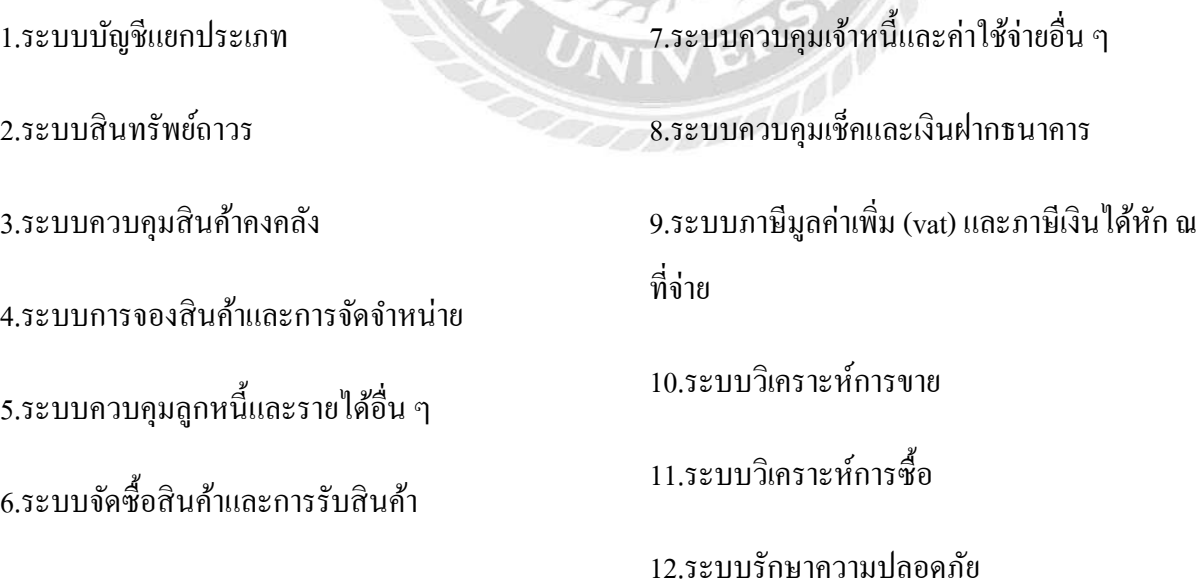

71

# **บทที่ 3**

### **รายละเอียดการปฏิบัติงาน**

# **3.1 ชื่อและที่ตั้งของสถานประกอบการ**

- ี **ชื่อบริษัท** : บริษัท พีเอ็นเอส แอ็คเคาท์ตึ้ง กรุ๊ป จำกัด
- **ต้ังอยู่ท ี่** : 101/33ถนนกลัปพฤกษ์แขวงคลองบางพราน

เขตบางบอน กรุงเทพมหานคร

**โทรศัพท์** : 089-983-7042

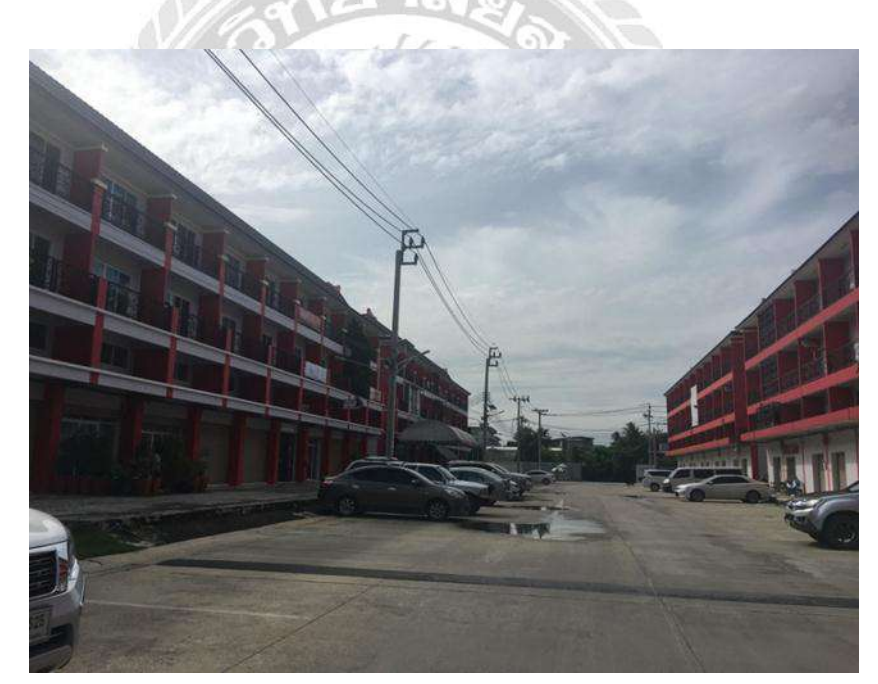

รูปที่ 3.1 บริเวณค้านหน้าสถานประกอบการ บริษัท พีเอ็นเอส แอ็คเคาท์ติ้ง กรุ๊ป จำกัด

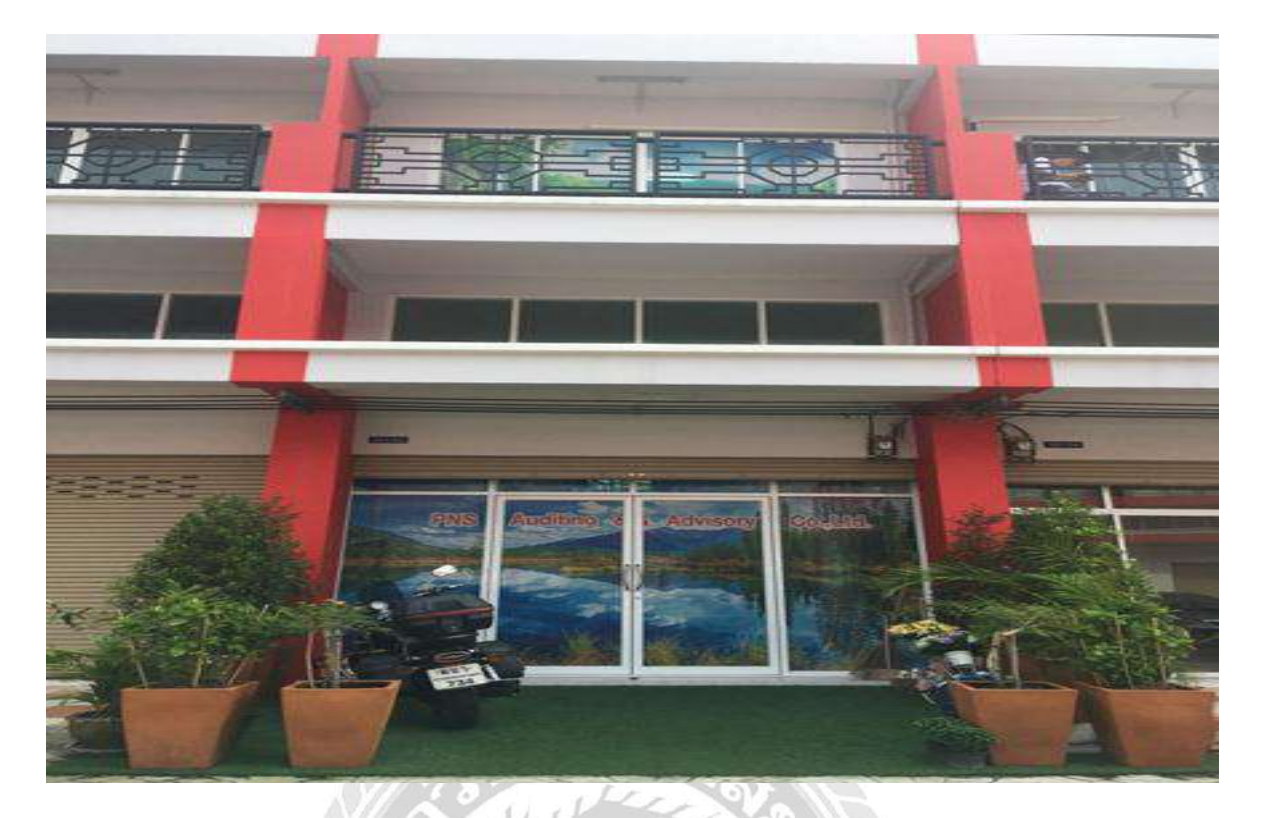

รูปที่ 3.2 สถานประกอบการ บริษัท พีเอ็นเอส แอ็คเคาท์ตึ้ง กรุ๊ป จำกัด

**ประวัติความเป็ นมา**

### **3.2 ลักษณะการประกอบกิจการหลักและการให้บริการหลักขององค์กร**

บริษัทพีเอ็นเอส ออดิทติ้ง แอนด์ แอดไวเซอรี่ จำกัด เป็นบริษัทผู้ตรวจสอบบัญชีและที่ปรึกษาแบบ ้ ครบวงจร ทั้งจดทะเบียนธุรกิจทุกชนิด ยื่นภาษีต่อกรมสรรพากร และยื่นเอกสารงบประมาณ การเงินต่อกรมพัฒนาธุรกิจการค้า โดยทางบริษัทเน้นตรวจสอบงบประมาณการเงินเป็นหลักเพื่อ นุ่งเน้นการดูแลผลประโยชน์ทางธุรกิจของลูกค้าในทุกค้าน และปฏิบัติงานโดยยึดมั่นจรรยาบรรณ วิชาชีพบัญชี

### **3.3รูปแบบการจัดองค์การและบริหารงานขององค์กร**

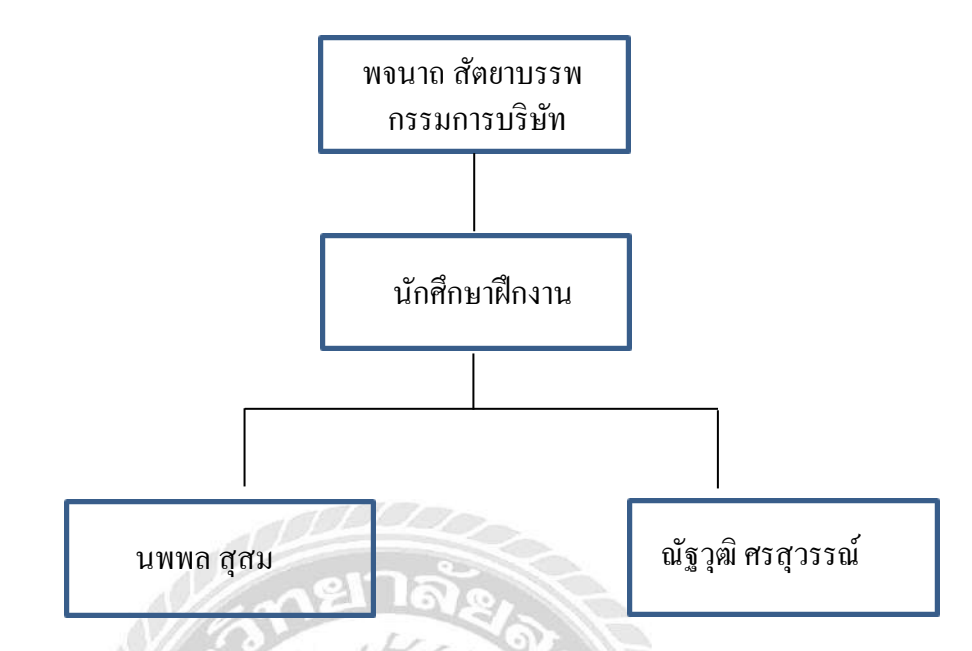

รูปที่ 3.3รูปแบบและโครงสร้างขององค์กร

**3.4 ต าแหน่งและลักษณะงานที่นักศึกษาได้รับมอบหมาย**

**นักศึกษาที่ปฏิบัติงาน**

1.ชื่อ : นาย นพพล สุสม เลขทะเบียน 5804300272

คณะ/ภาควชิา :คณะบริหารธุรกิจ สาขาการบญั ชี

2.ชื่อ : นาย ณัฐวุฒิ ศรสุวรรณ์ เลขทะเบียน 5804300290

คณะ/ภาควชิา :คณะบริหารธุรกิจ สาขาการบญชี ั

### **ต าแหน่งงาน** :ผชู้่วยผทู้ า บญั ชี

### **ลักษณะงานที่ได้รับมอบหมาย**

- แยกเอกสารตามบริษัทต่างๆ ที่ได้รับและจัดตามหมวดหมู่ เช่น ใบกำกับภาษีซื้อ,ใบกำกับ ภาษีขาย,ใบเสร็จรับเงิน,ค่าใชจ้่ายอื่นๆ เป็นตน้

- ตรวจทานใบกำกับภาษีขาย

- บันทึกขาย ในโปรแกรมสำเร็จรูปทางการบัญชี (Express Accounting)

- จัดทำรายงานภาษีขาย

- เช็คยอดรายงานภาษีขาย

**3.5 ชื่อและต าแหน่งของพนักงานที่ปรึกษา**

1. คุณพจนาถ สัตยาบรรพ กรรมการบริษัท

### **3.6 ระยะเวลาที่ปฏิบัติงาน**

ระยะเวลาที่ปฏิบัติงาน 16 สัปดาห์ตั้งแต่วันที่ 14 พฤษภาคม 2561 ถึงวันที่ 31 สิงหาคม

2561

### **3.7 ขั้นตอนและวิธีด าเนินงาน**

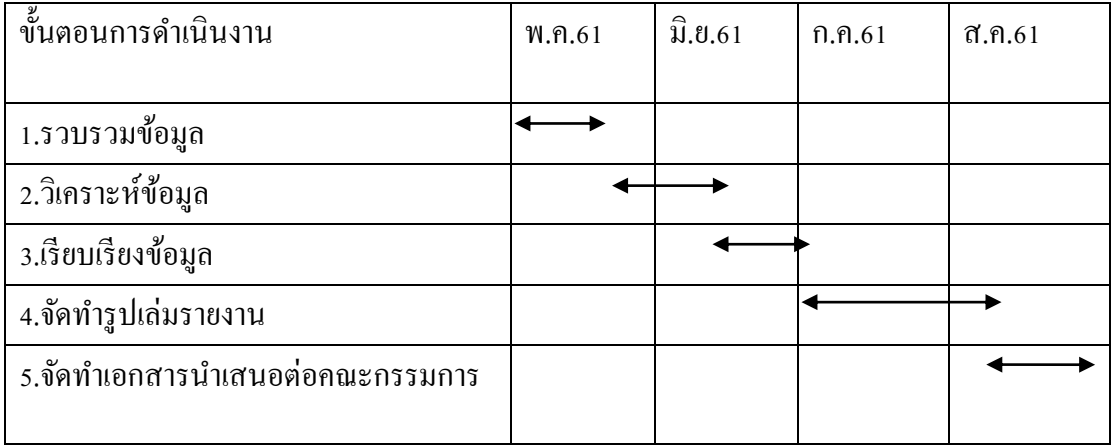

ตารางที่ 3.1 แสดงระยาเวลาในการด าเนินงานของโครงงาน

# **3.8อุปกรณ์และเครื่องมือทใี่ ช้**

ฮาร์ดแวร์

- 1. เครื่องคอมพิวเตอร์
- 2. เครื่องคิดเลข
- 3. เครื่องถ่ายเอกสาร
- 4.กลอ้งถ่ายรูป

ซอฟต์แวร์

1.โปรแกรมส าเร็จรูปทางการบัญชี (Express Accounting)

2.โปรแกรม Microsoft Word

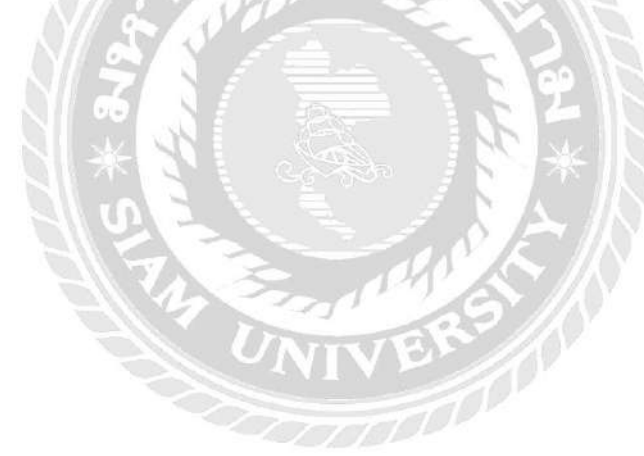

## **บทที่4**

### **ผลการปฏิบัติงานตามโครงการ**

### **การบันทึกการขายเงินสดและการขายเงินเชื่อในโปรแกรม Express Accounting**

#### บริษัท บิลเลียน มีเดีย จำกัด

18 ชอยทำข้าม 30 แขก 4 แขวงแสมคำ เขตบางขุนเทียน กทม. 10150

โทร. 086-7788126.086-3845044 โทรสาร. 02-4176370

ทะเบียนการค้าเลขที่ 0105557183905 และประจำตัวผู้เสียภาษี 0105557183905

### ใบกำกับภาษี/ไบเสร็จรับเงิน

**Fural** R161073110 抗議 31 กรกฎาคม 2561

.<br>ชื่อ ตนต์การศึกษานอกระบบและการศึกษาคามอัยราชัยอำเภอเมืองร้อยเอ็ค

ที่อยู่ ถนนรับทูปการศำหลในเมือง อำเภอเนื่อง จังหวัดร้อยเก็ด 45000

นุกกำลินก้าพี่เสียภาษีบุกกำเพิ่ม

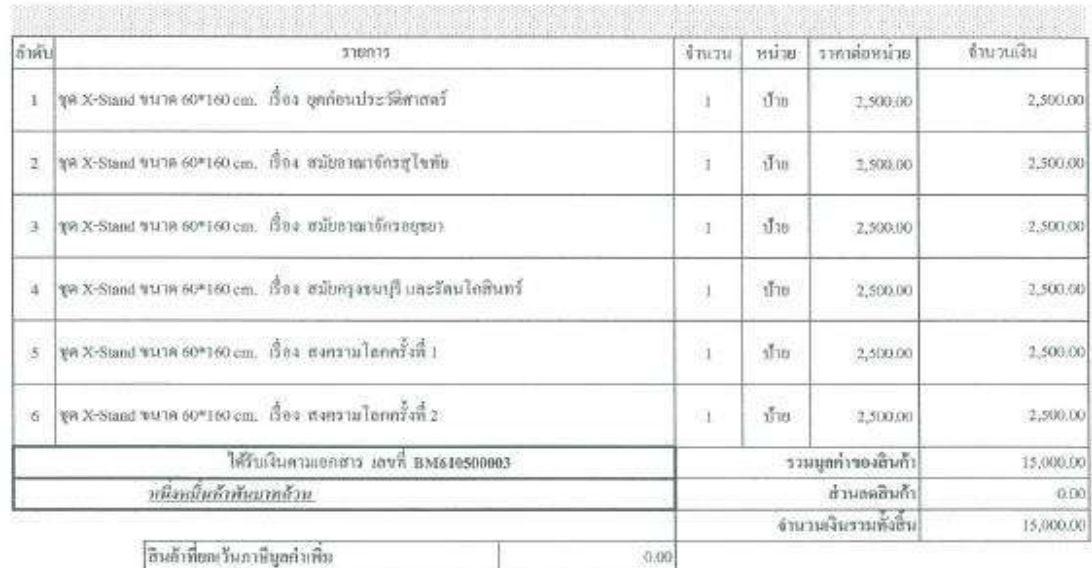

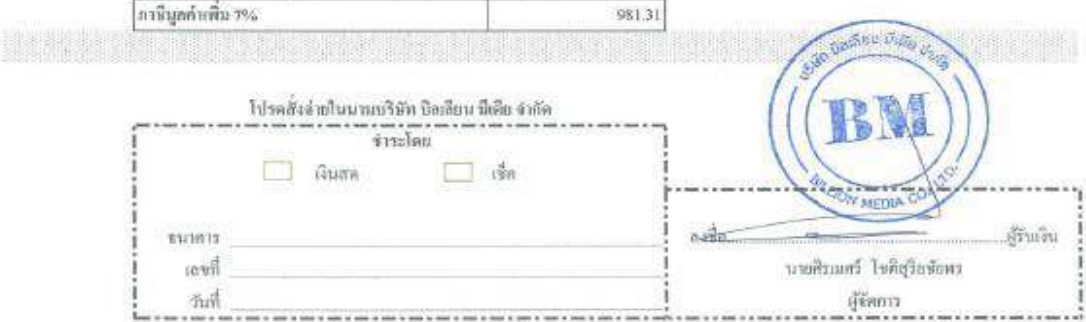

14,018.69

ภาพที่ 4.1 ตัวอย่างใบกำกับภาษีการขายเงินสด

#### TONG NAM PRECISION CO., LTD.

 $t = 10$ 

roseswinecsos.co.up.<br>สำนักงานใหญ่ : 22/228 ซอย พระราม 2 ที่ 50 หมู่ 6 ถนนพระราม 2 แขวงแสมดำ เขตบางขุนเทียน กรุงเทพมหานคร 10150<br>Head Office : 22/228 Sol 50 <sup>th</sup> Rama 2 M, 6 Rama 2 Rd., Samaedam Bangkhuntian Bangkok 10150 T

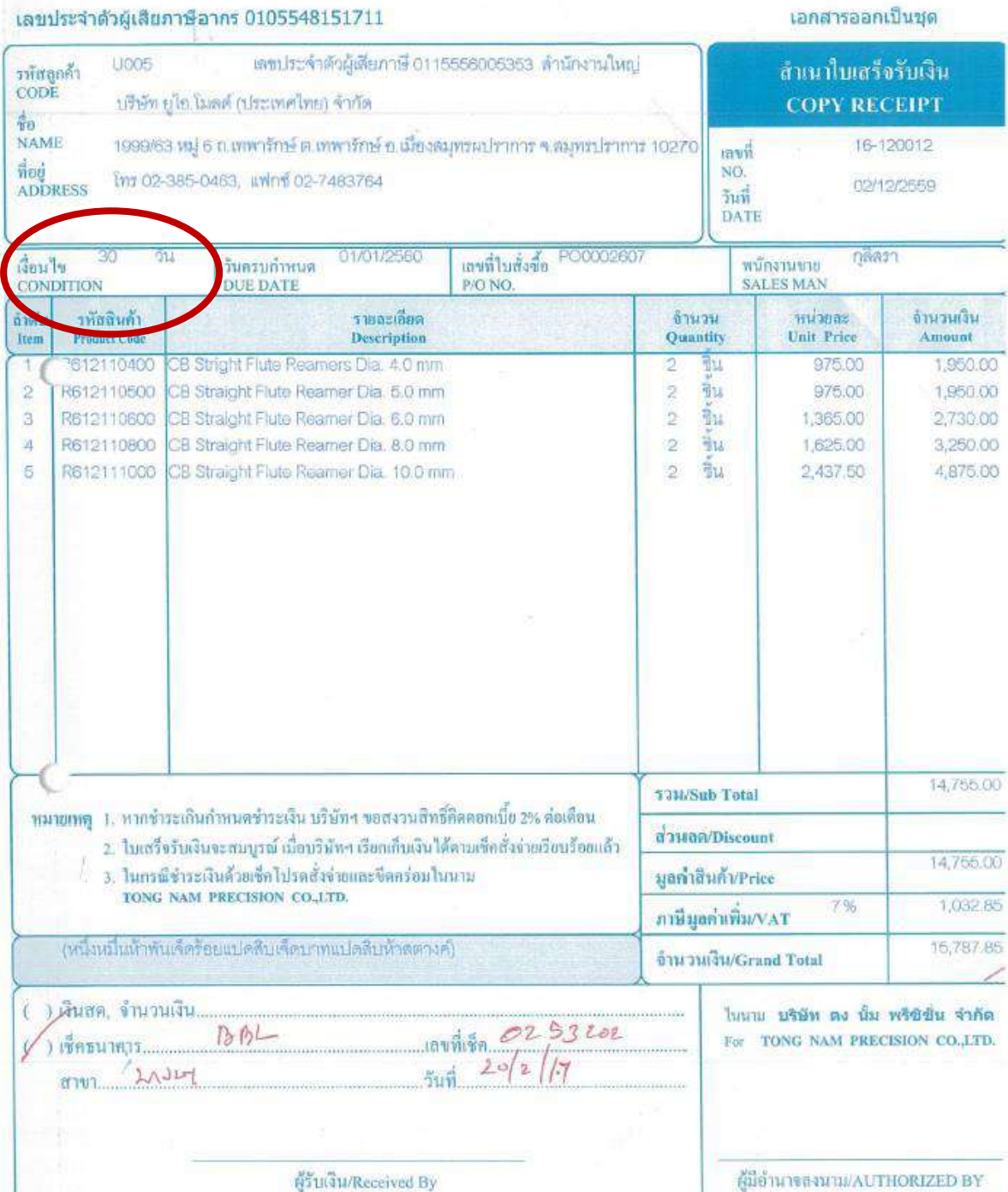

ภาพที่4.2 ตวัอยา่ งใบกา กบั ภาษีการขายเงินเชื่อ

(ข้อแตกต่างระหว่างใบกับกับภาษีการขายเงินสดและการขายเงินเชื่อ ขายเงินสดจะมีระยะเวลาการ

ใหเ้ครดิตแก่ลูกคา้)

## **ข้ันตอนการเข้าสู่ระบบ**

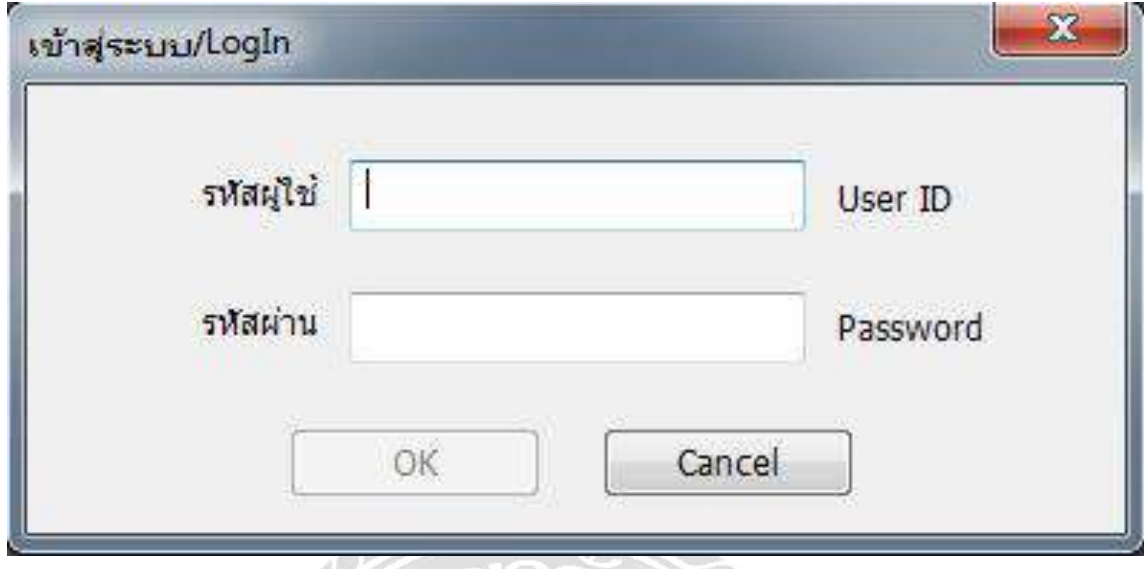

ภาพที่ 4.3 หน้า Login เข้าโปรแกรมสำเร็จรูปเลือกไอคอนเพื่อเข้าโปรแกรม Express Accounting

- 1. กรอกรหัสผู้ใช้งาน
- 2. กรอกรหัสผ่าน
- 3. กด OK เพื่อเขา้สู่ระบบ

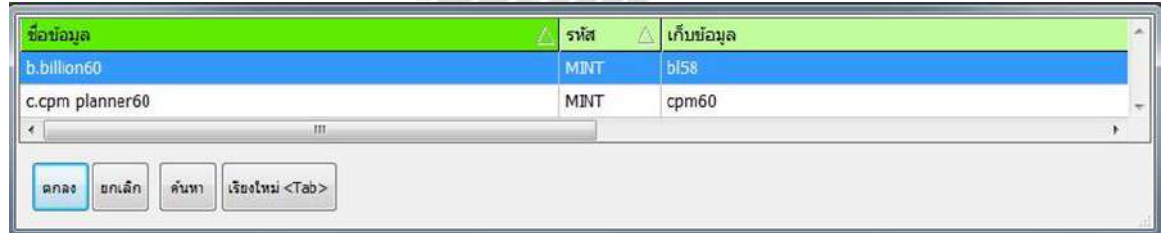

ภาพที่ 4.4 ฐานข้อมูลของบริษัทต่างๆ

4. เลือกฐานข้อมูลของบริษัทที่ต้องการบันทึกข้อมูล

#### 5. กด ตกลง

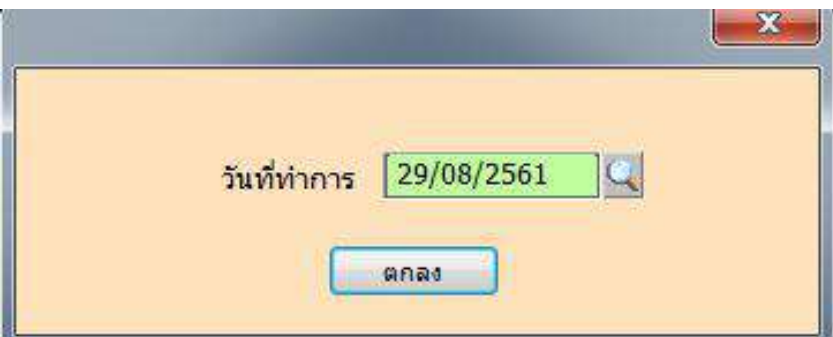

ภาพที่ 4.5 แสดง วันที่/เดือน/ปี ที่ทำการ

6. กรอกวันที่ตามเอกสาร 7. กด ตกลง Clispress Accounting:<br>[1.200 | 2.2018 | 3.01% 31% | 3.3 31% | 3.31% | 4.2018 | 4.31% | 4.31% | 3.31% | 3.31% | 4.31% | 4.31% | 4.31%  $R_2$ บริษัท บิลเลียน มีเดีย จำกัด (สำนักงานใหญ่)  $\begin{array}{ll} \text{r\'i}u\'nuunga = \lceil \text{UCMPI} \rceil \lceil \text{Eapresd/ds} \rceil & \text{DE\_vec} = 1.94 \\ \text{vast\'s\'u} = \; 1.0.1.94 \; (\text{internal}) & \text{S/W-101-221783} \\ \text{Tuk\'vhena} = \; 01/07/61 & \text{vastajtd} = \; \text{MRT} \end{array}$ ้มจิษัท ยังเดียน มีเตีย ช่วกัด (สำนักงานไทย) (NCOMPL\ExpressNbI55) by N VRWT V 1.0.1.94 (13/12/2017) F INS NUM

ภาพที่ 4.6 หน้าจอแสดงหน้าหลักของโปรแกรม Express Accounting

จากภาพที่4.6จะเห็นเมนูต่างๆของโปรแกรม Express Accounting ประกอบด้วย

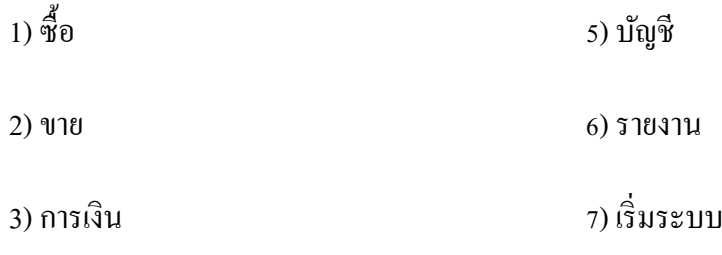

 $(4)$  สินค้า  $(8)$  อื่นๆ

#### Express Accounting  $1.2a$ 2.ขาย 3.การเงิน 4. สินค้า 5.บัญชี  $6.5$ ายงาน 7.เริ่มระบบ  $8.5u$  1 1. รับเงินมัดจำ 2. ขายเงินสด 3. ใบสั้งขาย 4. ชายเงินเชื่อ 5. บันทึกรายได้อื่น ๆ 6. รายละเอียดลูกค้า 7. รายละเอียดรายได้อื่น ๆ ี่ 8. รายละเอียดพนักงานขาย 9. ทะเบียนหมายเลขสินค้า A. ใบเสนอราคา **B. คำนวณยอดลูกหนี้ใหม่** ภาพที่ 4.7แสดงการเลือกขายเงินสด 1. ไปที่แถบเมนูขาย 2. เลือก ขายเงินสด0  $A - 1$  $\bullet$ 000000 Ş.  $\delta$  $\mathbb{Z}^3$  $\frac{1}{\lambda}$  $\begin{tabular}{|c|c|} \hline \rule{0.2cm}{.01cm} \rule{0.2cm}{.01cm} \rule{0.2cm}{.0$ 體 B  $\mathbf{q}$  $Q$  Bill to  $[$  $u$ <sub>u</sub>m<sub>o</sub> รห์สลูกค่า  $\overline{Q}$ d บิลเงินสค# วันที่ / / ใบสังขาย  $\mathbf{Q}$ หมายเหตุของใบสั่งขาย สาขา#  $\overline{0}$ พนักงานชาย  $\mathbf{Q}$ โทร. เขตการชาย ขนส่งโดย**⊺**  $|Q|$ G Q) ประเภทราคา  $\overline{\phantom{a}}$ อ้างอิง รายการสิ้นคำ <F8> รายละเอียดอื่น <Ctrl+F8> | รายการรับชำระ <F7> | รายการภาษีขาย <Ctrl+F7> **No.** รหัส ร $|5|$ คลัง จำนวน ส่วนลด F ราคาต่อหน่วย  $\equiv$  $\leftarrow$  $\overline{\mathbb{Q}}$ สถานที่ส่งของ จำนวนเงิน  $0.00$ หักส่วนลด  $0.00$  $0.00$  $0.00$  $0.00$ หักเงินมัดจ่า k.  $0.00$ แยกยอดเงิน  $0.00 \%$

 $\overline{0.00}$  %=

 $0.00$ 

จำนวนเงินรวมทั้งสิ้น

 $0.00$ 

 $0.00$ 

#### **ขั้นตอนการบันทึกการขายเงินสด**

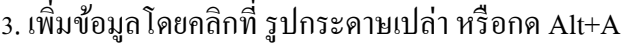

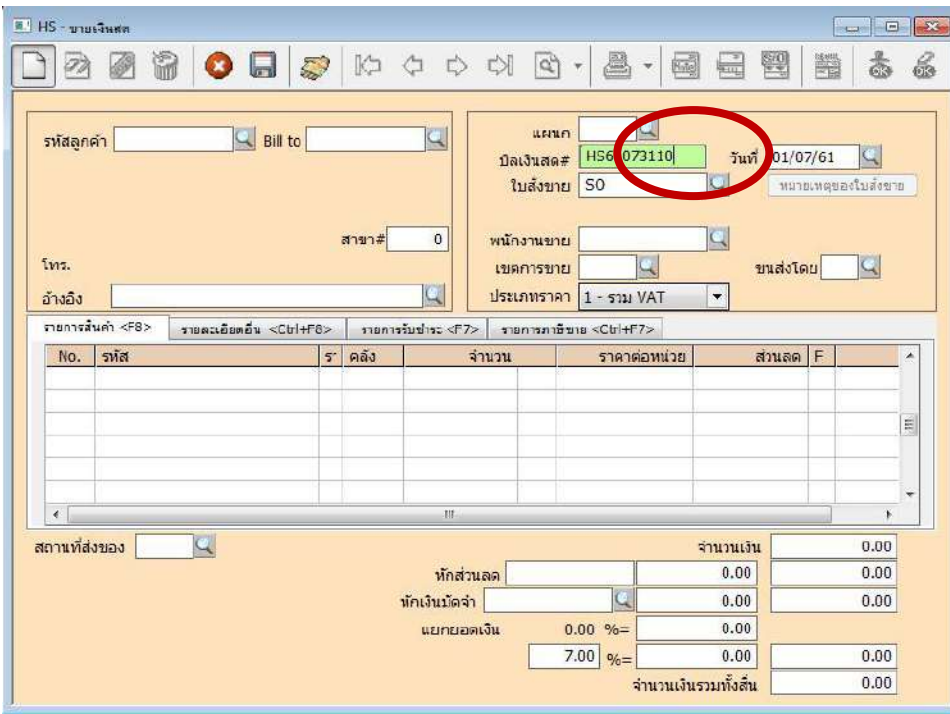

ภาพที่ 4.9 แสดงการบันทึกเลขที่เอกสาร

4. กรอกเลขที่บิลตามเอกสาร

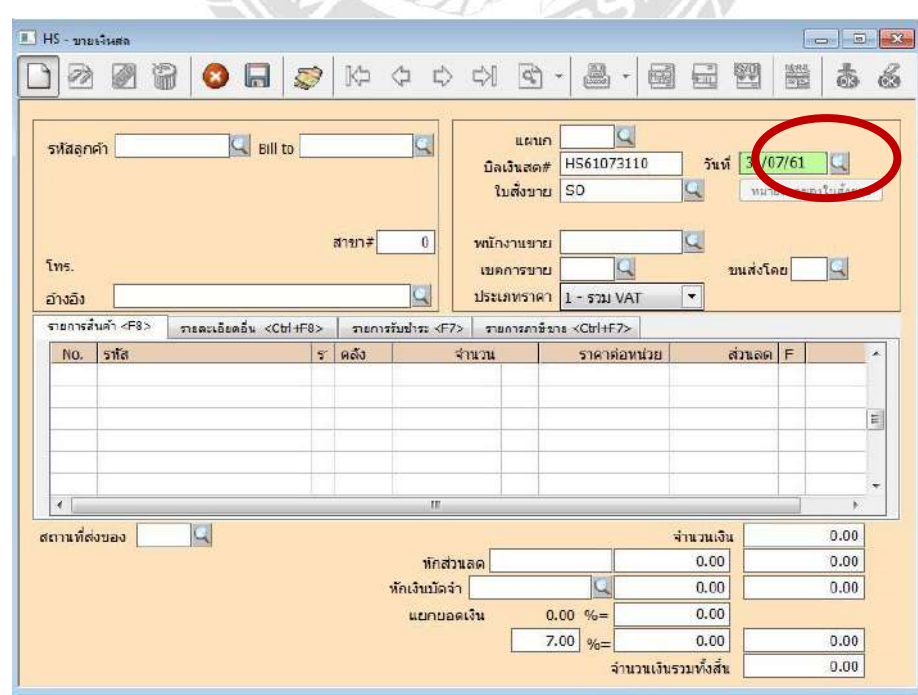

### 5. กรอกวันที่ตามเอกสาร

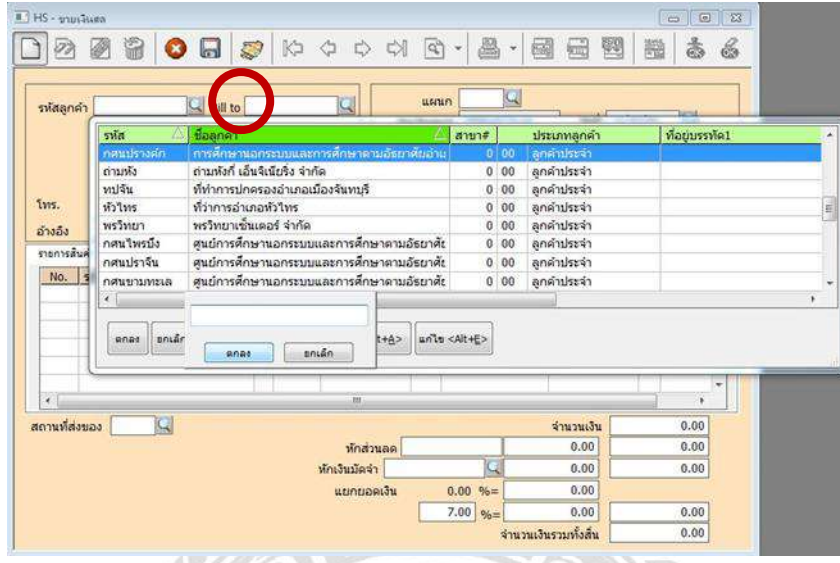

ภาพที่ 4.11 แสดงการค้นหารายชื่อลูกค้า

6.กดที่รูปแวน่ ขยายเพื่อเลือกบริษทัลูกคา้

6.1 ในกรณีที่มีลูกค้าหลายรายคลิกที่ ค้นหา และกรอกชื่อลูกค้าหรือรหัสลูกค้าเพื่อความรวดเร็วใน การค้นหา

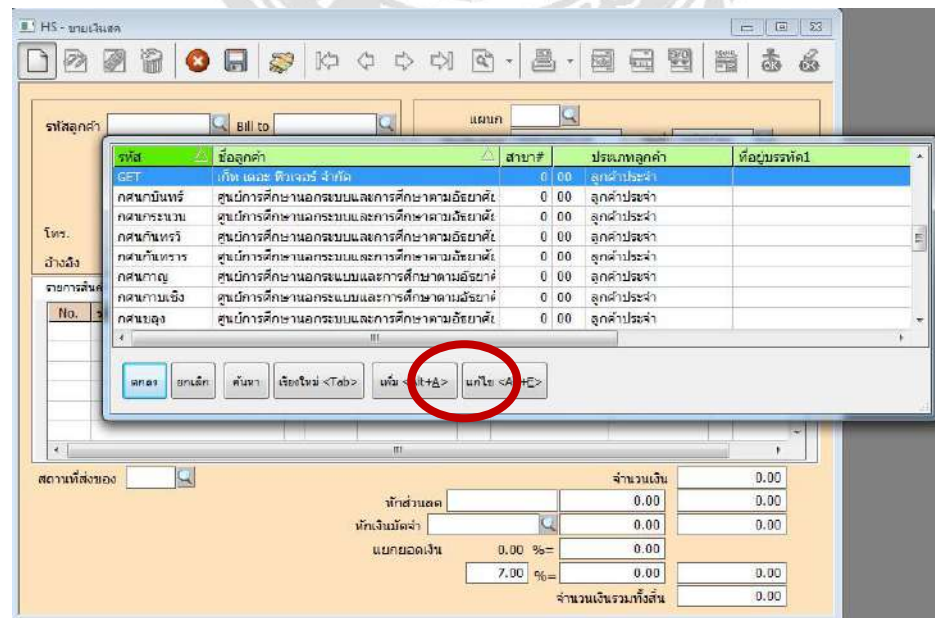

ภาพที่ 4.12แสดงรายชื่อลูกค้าทั้งหมดของกิจการ

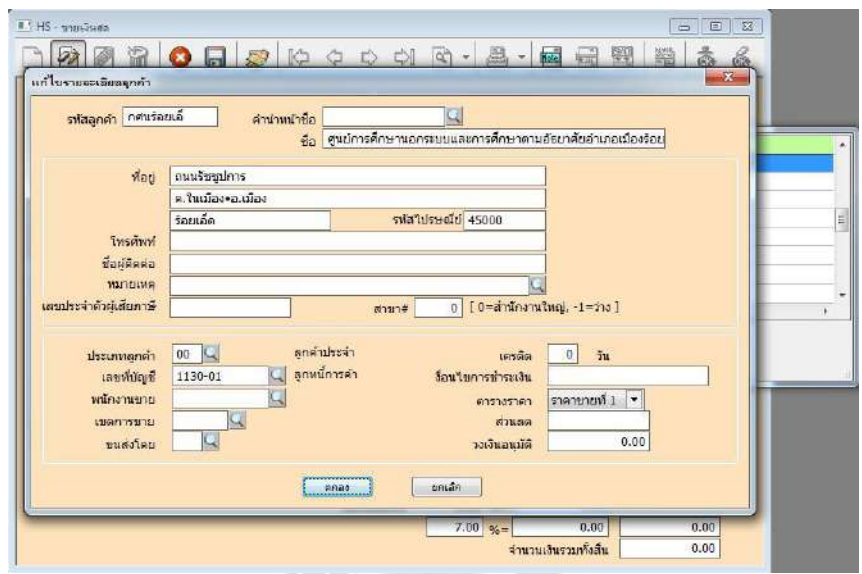

### 6.2 หากเป็นลูกค้าใหม่คลิกที่ เพิ่ม หรือกด Alt+A เพื่อเพิ่มข้อมูลลูกค้า

ภาพที่ 4.13 แสดงการเพิ่มรายละเอียดลูกค้า

- 6.3 กรอกข้อมูลบริษัทให้ครบถ้วน
- 6.4 กด ตกลง

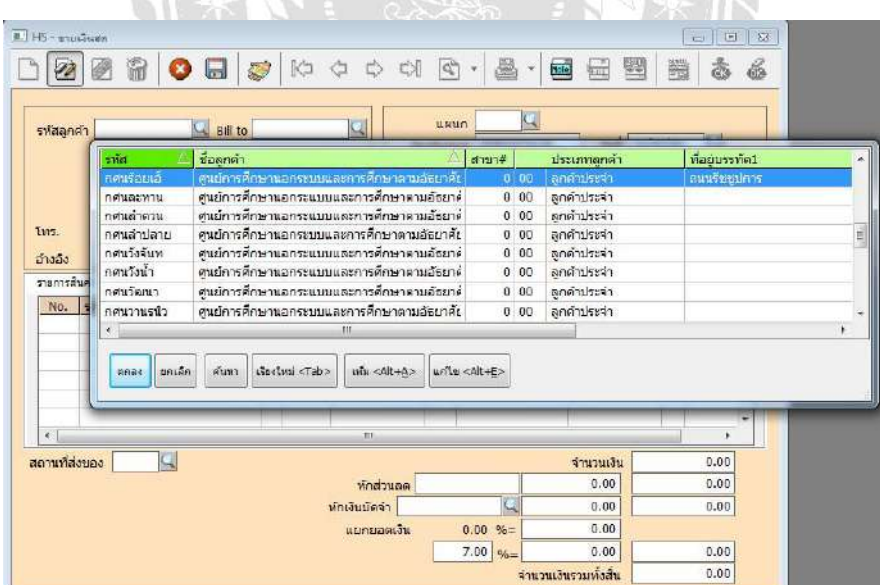

ภาพที่ 4.14 แสดงชื่อลูกค้าที่จะบันทึกข้อมูล

6.5 เมื่อเลือกลูกค้าแล้วให้กด ตกลง

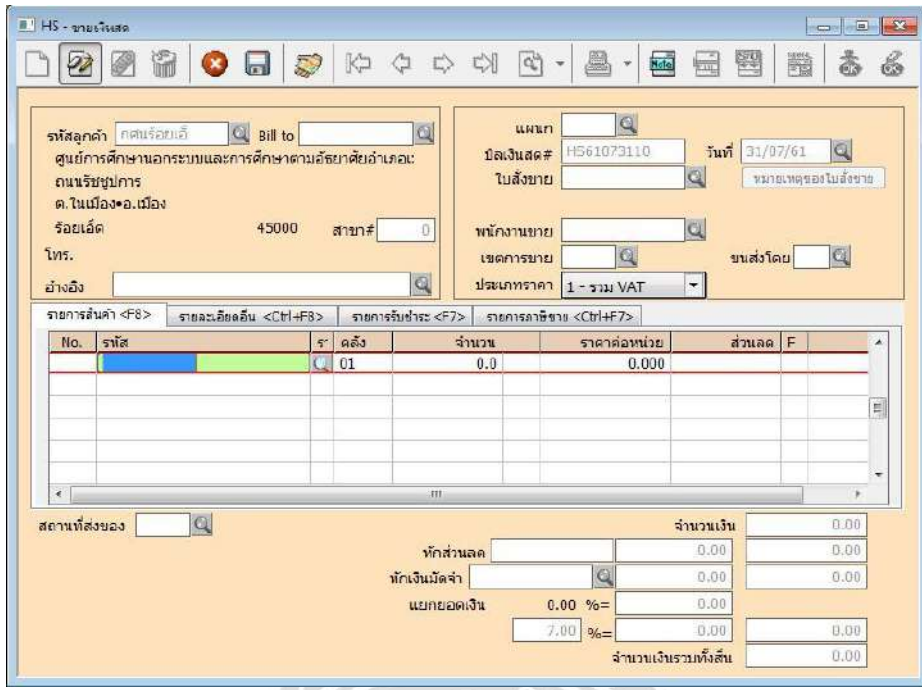

ภาพที่ 4.15 แสดงการบันทึกรายละเอียดสินค้า

7. กรอกรายละเอียดสินค้า รหัส จำนวน ราคาต่อหน่วย ส่วนลด(ถ้ามี) 7.1หากเป็นสินคา้ชนิดใหม่ที่ไม่เคยขายจะตอ้งเพิ่มโดยกด Alt+A

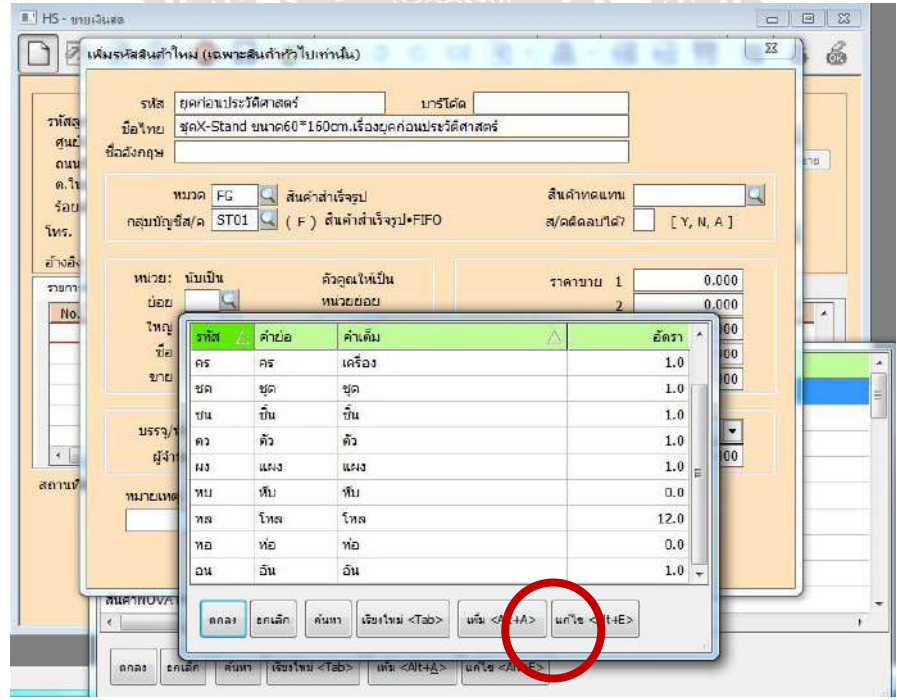

ภาพที่ 4.16 แสดงการกรอกข้อมูลรหัสสินค้าใหม่และเพิ่มหน่วยนับ

7.2 กรอกรายละเอียดของสินค้าให้ครบถ้วนหากไม่มีหน่วยนับให้คลิกที่ เพิ่ม หรือกด Alt+A เพื่อ เพิ่มหน่วยนบั

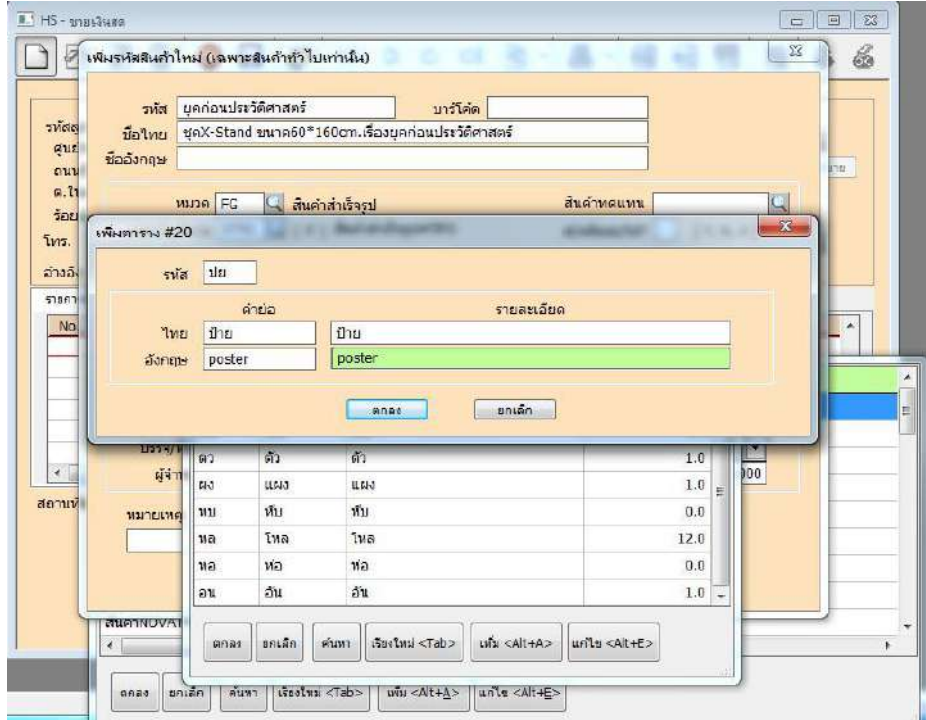

### ภาพที่4.17แสดงการกรอกขอ้ มูลการเพิ่มหน่วยนบั

- 7.2.1 กรอกข้อมูลให้ครบถ้วน
- 7.2.2 คลิกที่ ตกลง

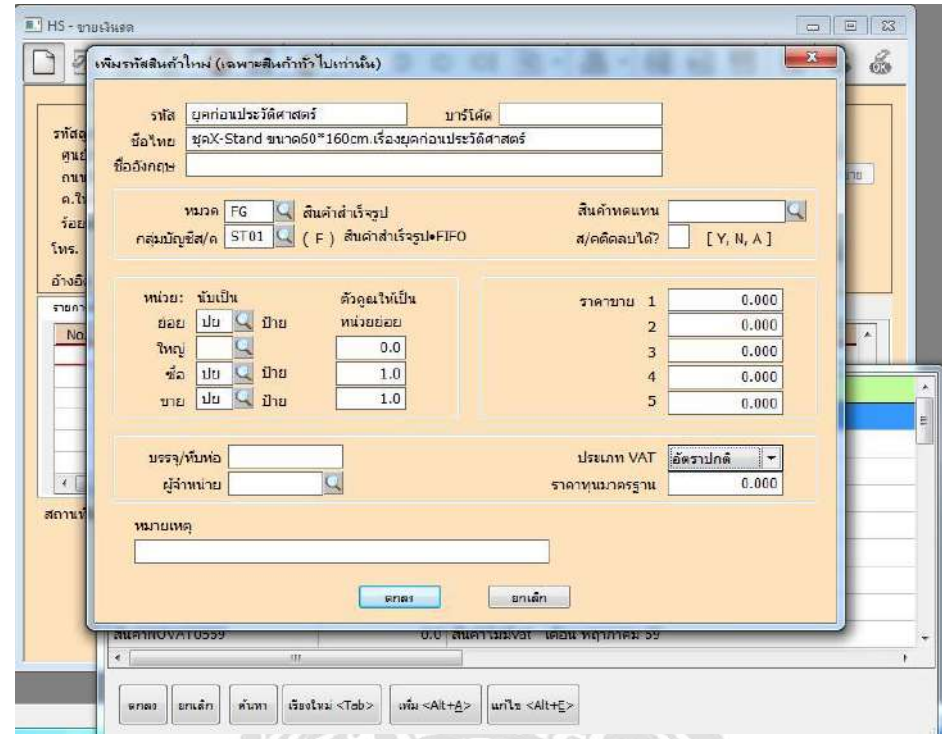

# ภาพที่ 4 .18 แสดงการกรอกข้อมูลเพิ่มรหัสสินค้า

7.3 คลิกที่ ตกลง

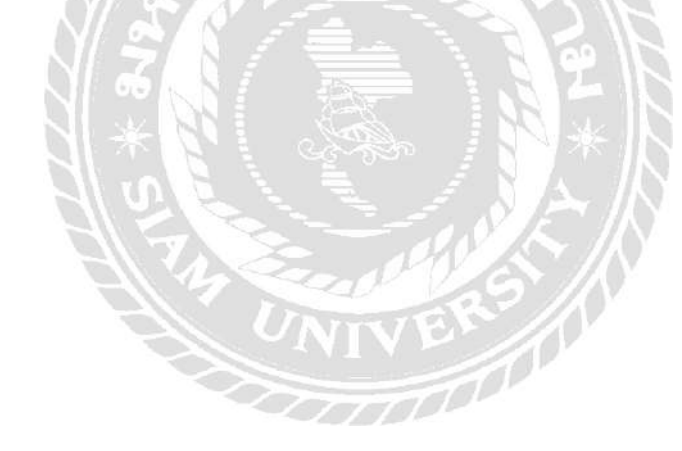

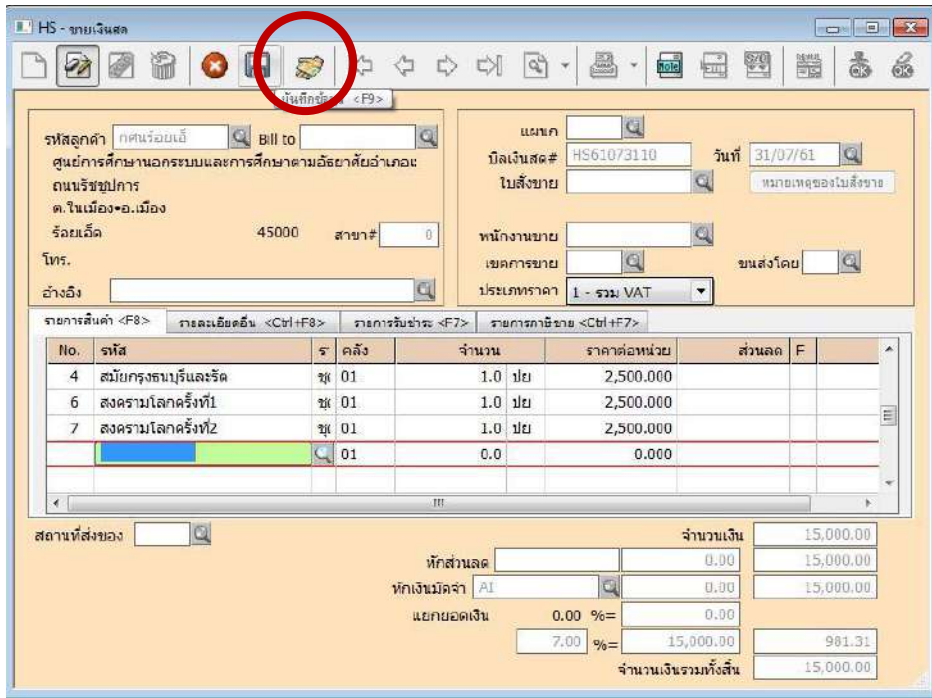

ภาพที่ 4.19 แสดงการบันทึกข้อมูล

8. เมื่อกรอกรายการสินค้าครบถ้วนแล้ว ตรวจสอบภาษีมูลค่าเพิ่ม จำนวนเงินและข้อมูลต่างว่า ถูกตอ้งตามเอกสารแลว้หรือไม่

9. เมื่อถูกต้องแล้ว กดบันทึกข้อมูลโดยกดที่รูปแผนดิสก์หรือกดF9

### **ขั้นตอนการบันทึกการขายเงินเชื่อ**

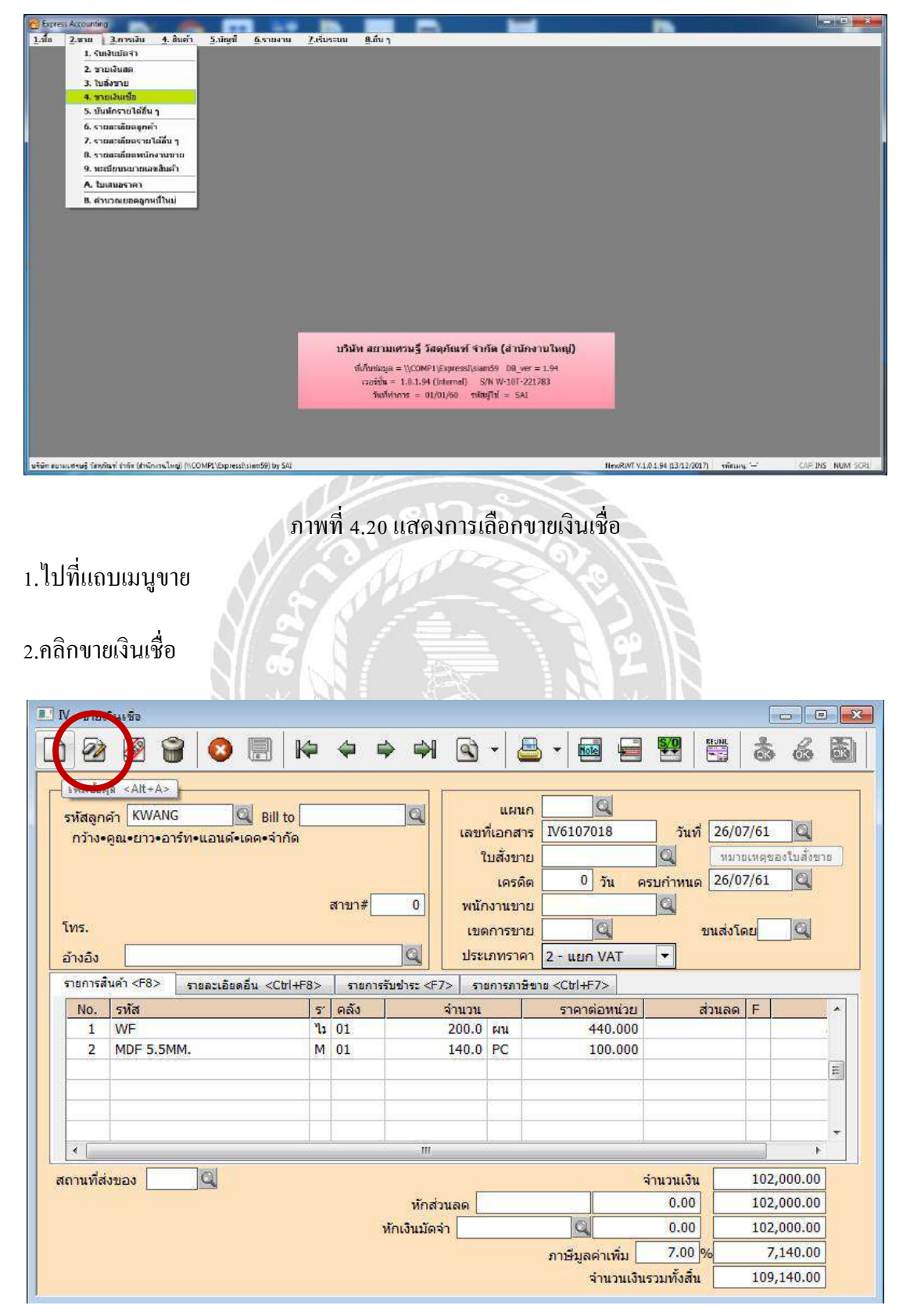

ภาพที่4.21แสดงการเพิ่มขอ้ มูลการขายเงินเชื่อ

3. เพิ่มขอ้มูลโดยคลิกที่รูปกระดาษเปล่าหรือกด Alt+A

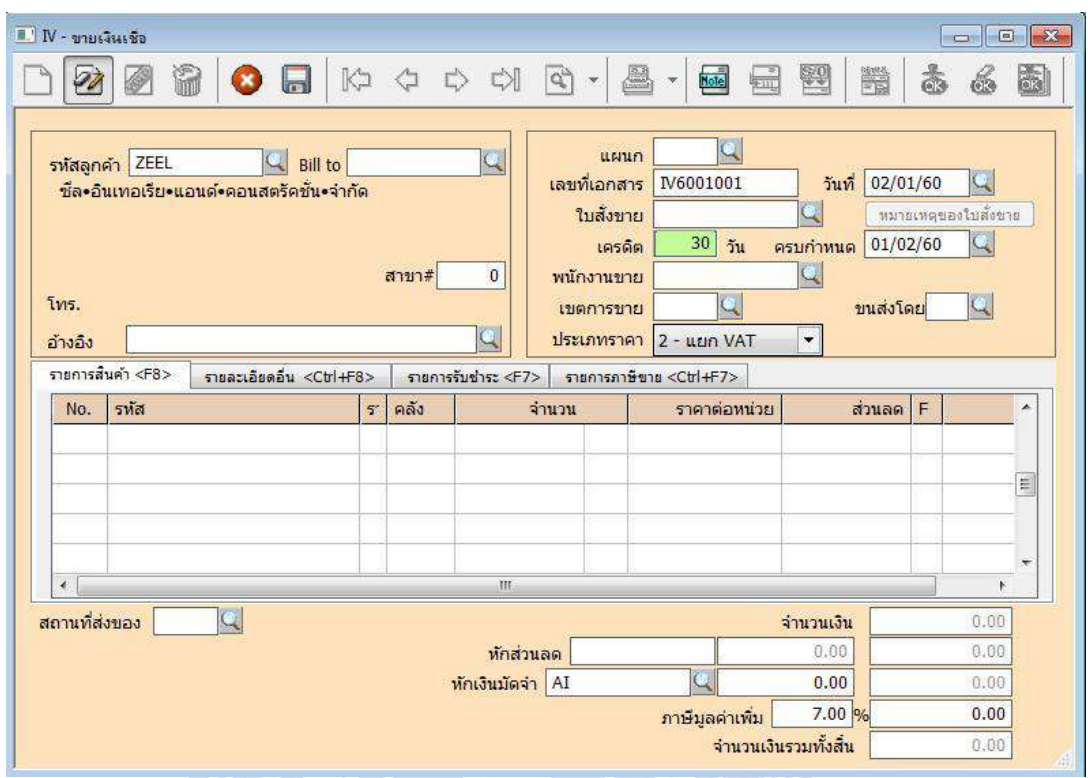

ภาพที่ 4.22 แสดงการป้ อนข้อมูลการขายเงินเชื่อ

4. กรอกข้อมูลตามเอกสารให้ครบถ้วน(การบันทึกบัญชีขายเงินเชื่อต้องกรอกเครดิตที่ให้กับลูกค้า

ด้วย)

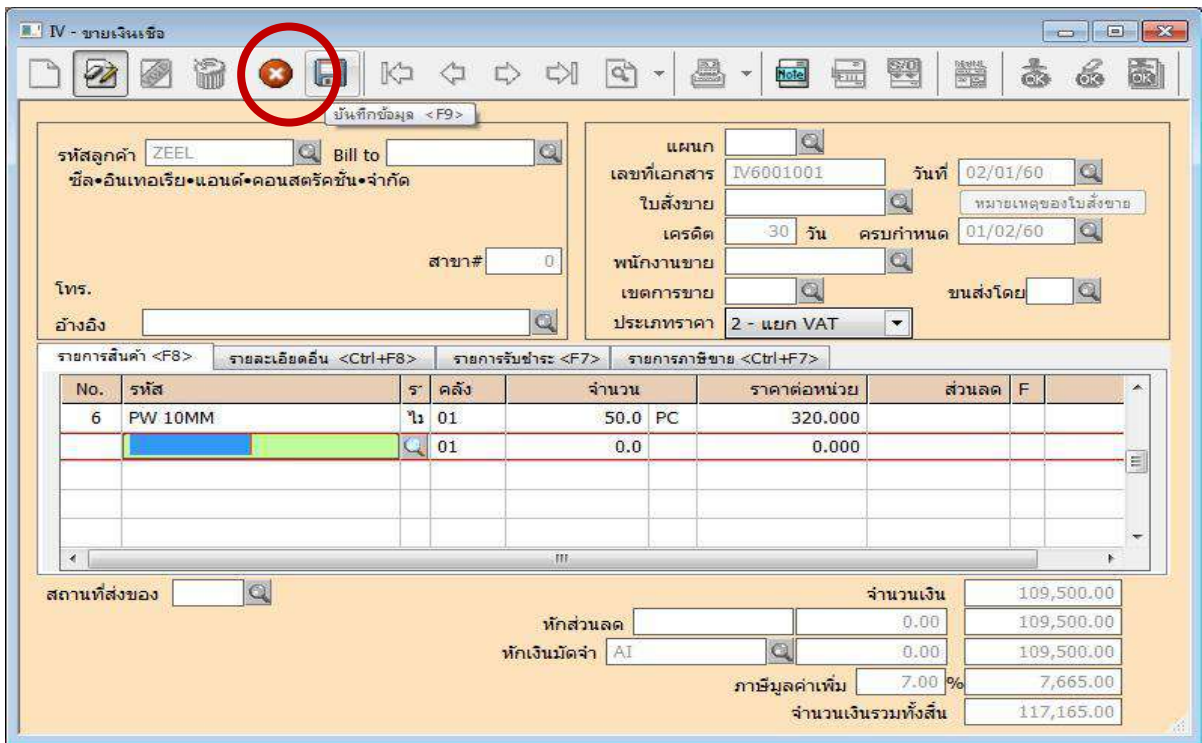

ภาพที่ 4.23 แสดงการกรอกข้อมูลสินค้า

5. เมื่อกรอกข้อมูลครบถ้วนแล้วกด รูปแผ่นดิสก์หรือกด F9 เพื่อบันทึกข้อมูล

# ขั้นตอนการรับชำระหนี้

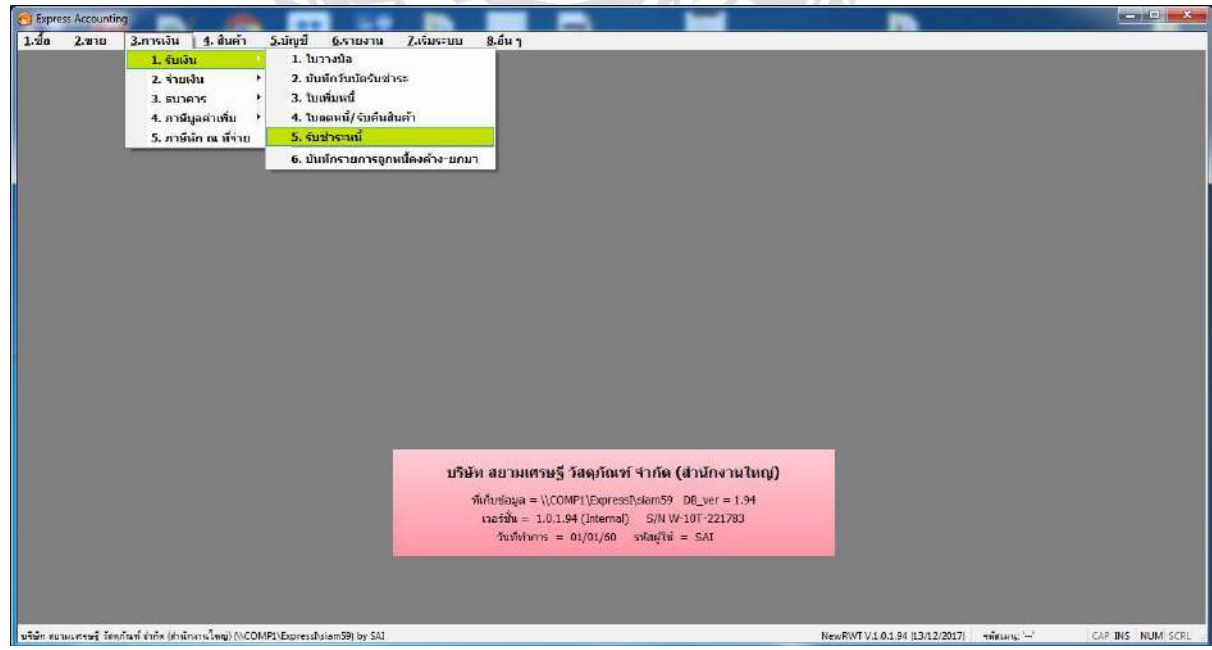

ภาพที่ 4.24 แสดงการเข้าเมนูรับชา ระหน้ี

- 1. ไปที่แถบเมนูการเงิน
- 2. คลิกที่ รับเงิน
- 3. คลิกรับชำระหนี้

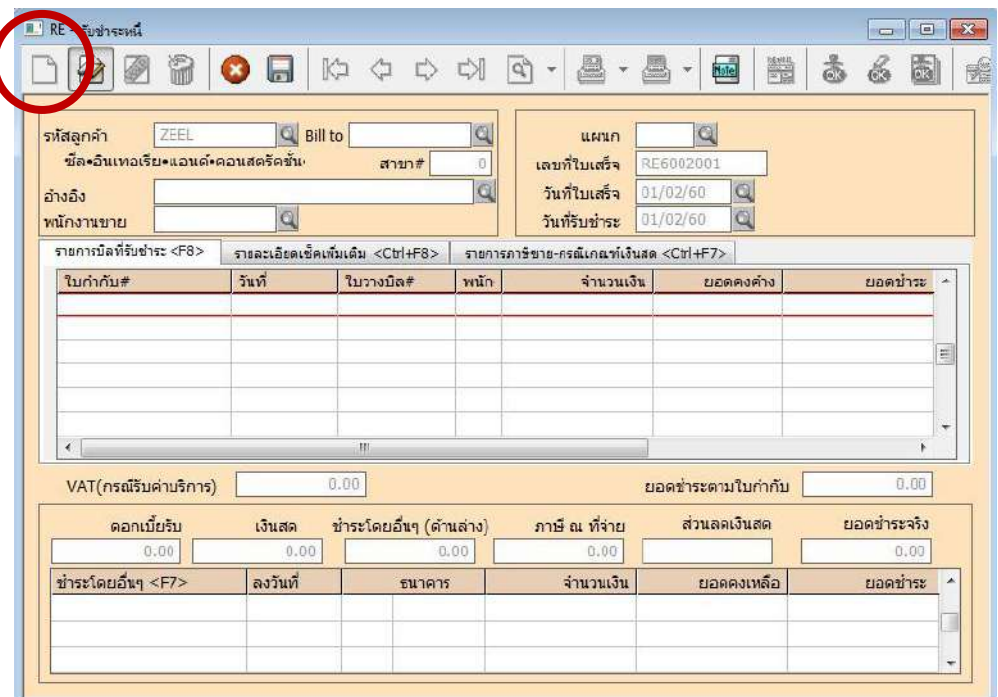

- ภาพที่ 4.25 แสดงการเพิ่มข้อมูล D
- 4. เพิ่มขอ้มูลโดยคลิกที่รูปกระดาษเปล่าหรือกด Alt+A

் லி

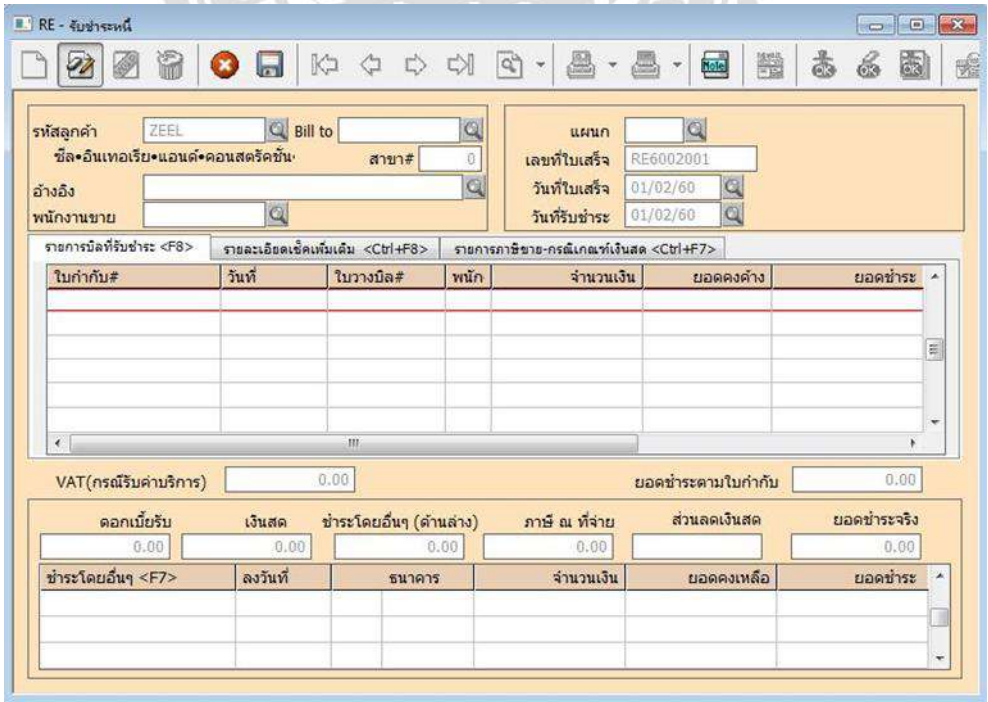

ภาพที่ 4.26 แสดงการกรอกข้อมูลรับชำระหนี้

5. กรอกข้อมูลตามเอกสารให้ครบถ้วน

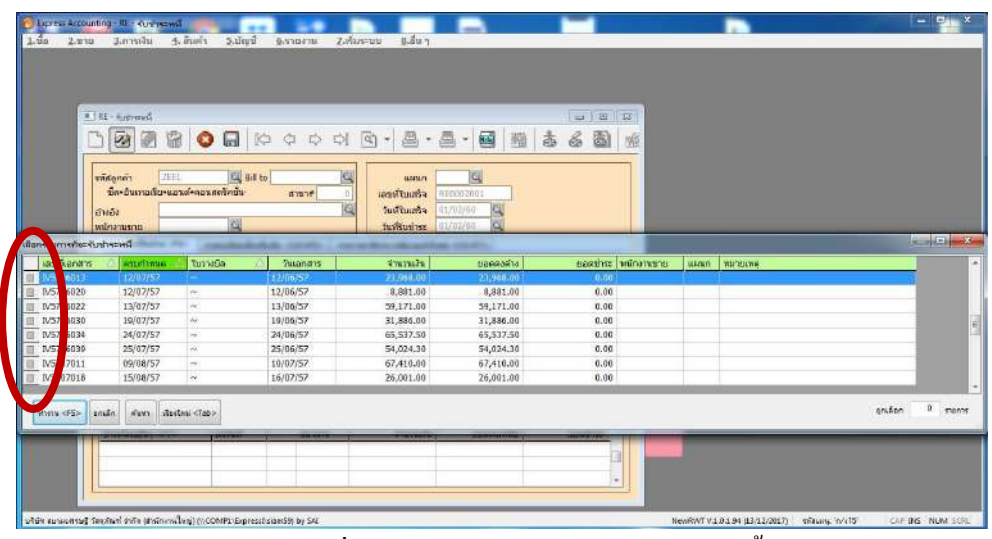

ภาพที่4.27แสดงการเลือกรายการชา ระหน้ี

6. เลือกรายการที่ตอ้งการรับชา ระหน้ีโดยคลิกที่ช่องสี่เหลี่ยมหรือกด Enter

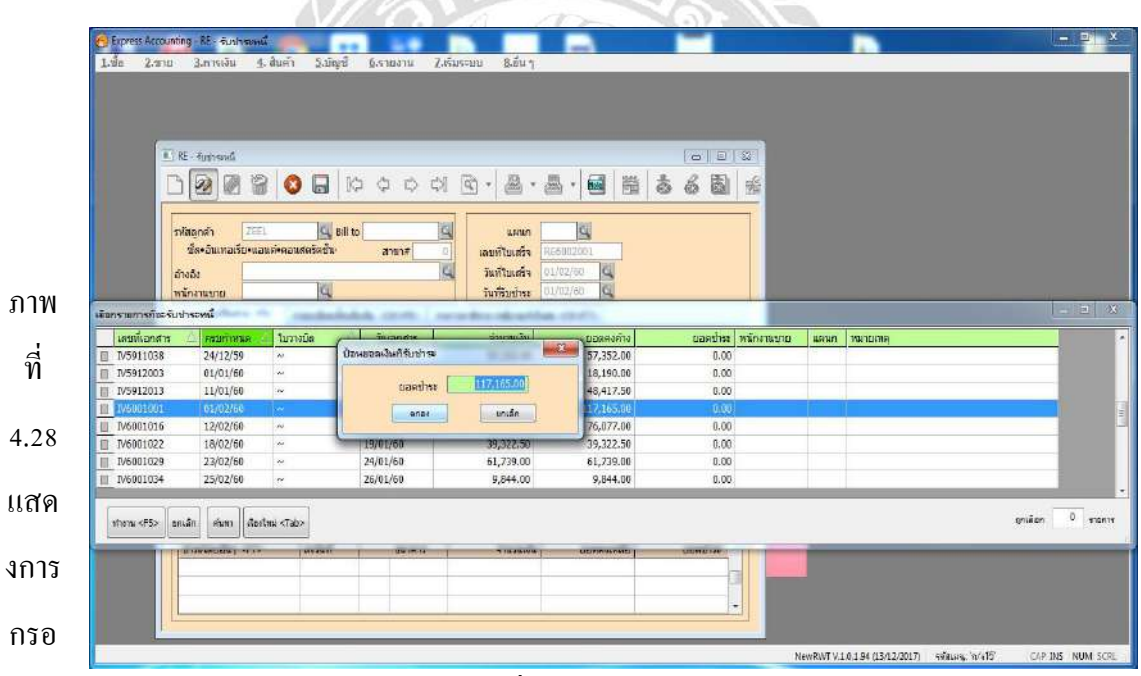

### ึกยอดเงินที่ต้องการรับชำระ

- 7. กรอกยอดเงินที่รับชำระตามเสร็จรับเงิน
- 8. กด ตกลง

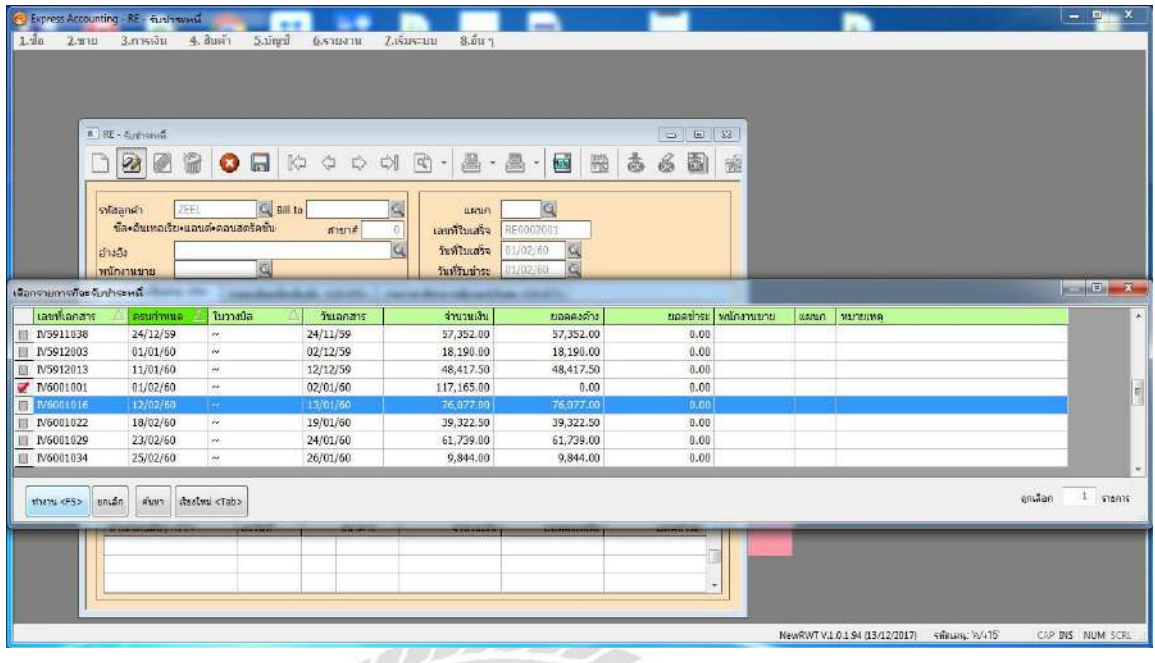

# ภาพที่4.29 แสดงภาพที่เลือกรายการรับชำระหนี้เรียบร้อย

9. เมื่อเลือกรายการที่รับชำระครบถ้วนแล้วคลิกที่ ทำงาน หรือกด F5

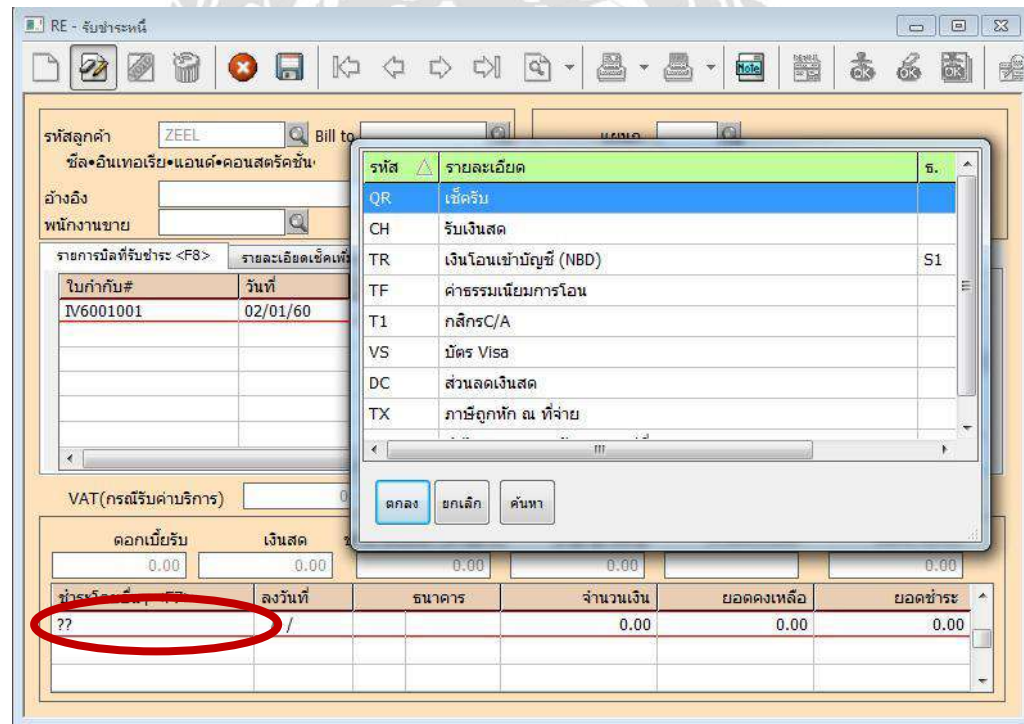

ภาพที่ 4.30 แสดงการเลือกวิธีรับชำระเงิน

- 10. กด F7 หรือคลิกที่ชำระโดยอื่นๆเพื่อเลือกวิธีชำระเงิน
- 11. เลือกวิธีการชำระเงิน
- 12. กด ตกลง

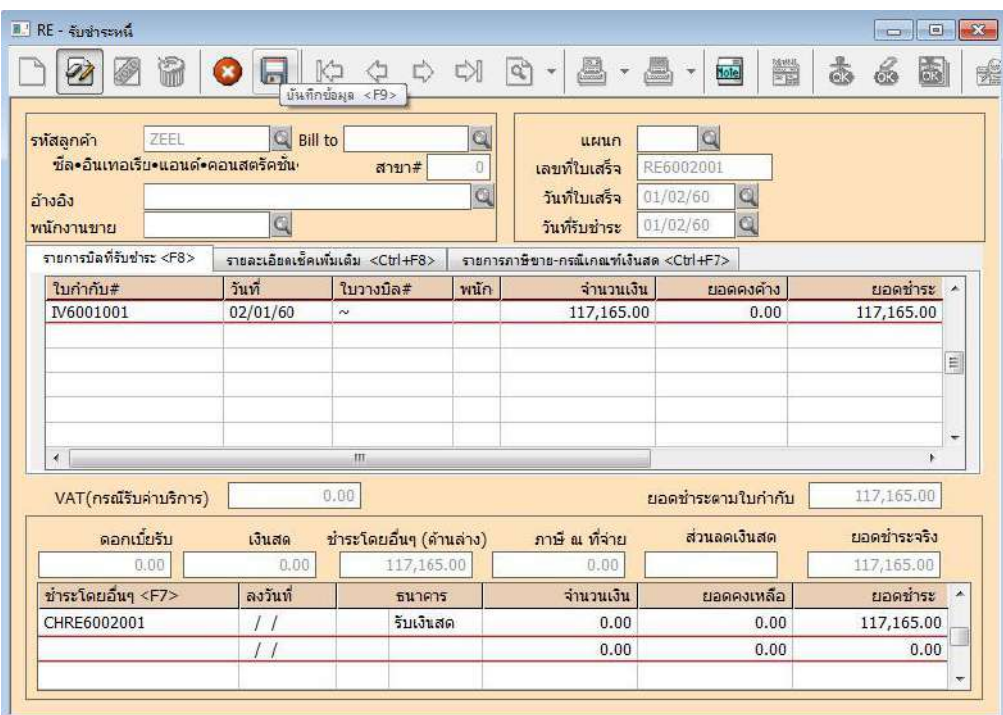

ภาพที่ 4.31 แสดงการบันทึกข้อมูล

13. เมื่อกรอกขอ้มูลครบถว้นแลว้คลิกที่แผน่ ดิสกห์ รือกด F9 เพื่อบันทึกข้อมูล

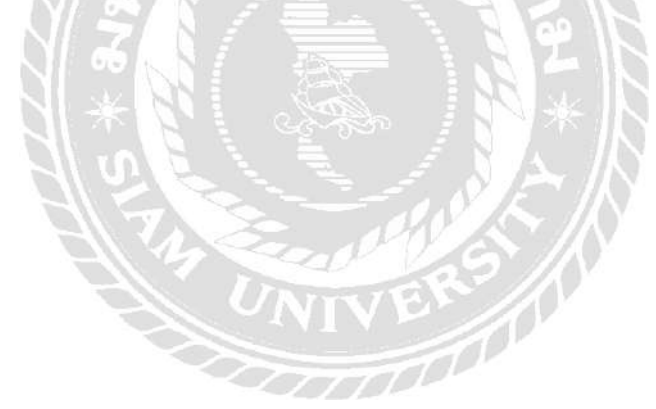

### **บทที่5**

### **สรุปผลและข้อเสนอแนะ**

#### **5.1 สรุปผลโครงงาน**

5.1.1 สรุปผล

การปฏิบัติงานในบริษัท พีเอ็นเอส แอ็คเคาท์ตึ้ง จำกัด ในตำแหน่งผู้ช่วยพนักงานบัญชี โดย ใช้โปรแกรมบัญชีสำเร็จรูป Express Accounting ทำให้ได้ศึกษาเรียนรู้วิธีการใช้งานโปรแกรมและ ้มีความชำนาญในการใช้งานโปรแกรมบัญชีสำเร็จรูป Express Accounting มากขึ้นและยังได้เรียนรู้ ้วิธีการบันทึกบัญชีขายและรับชำระหนี้ ซึ่งตรงตามวัตถุประสงค์ที่ตั้งไว้ และยังส่งผลให้เกิด ประโยชน์ต่อบริษัทในการประหยัดเวลาในการทำงานและช่วยลดข้อผิดพลาดในการปฏิบัติงานอีก ด้วย

5.1.2 ขอ้จา กดัหรือปัญหาของโครงงาน

1.ข้อจำกัดในการใช้ข้อมูล เนื่องจากข้อมูลบางอย่างเป็นตวามลับของบริษัทจึงไม่สามารถ เปิ ดเผยได้

2.ข้อจำกัดด้านการใช้โปรแกรม เนื่องจากในระยะแรกคณะผู้จัดทำยังไม่มีความชำนาญใน การใชโ้ปรแกรม จึงเกิดขอ้ผิดพลาดค่อนขา้งมาก

5.1.3 ข้อเสนอแนะของโครงงาน

1.ควรปรึกษากับพนักงานที่ปรึกษาหากพบปัญหาในการปฏิบัติงาน เพื่อให้ทราบถึงวิธีการ ปฏิบตัิงานและขอ้มูลที่ถูกตอ้งก่อนจดัทา โครงงาน

2.ควรปรึกษากับอาจารย์ที่ปรึกษาเกี่ยวกับโครงงานที่ทำและศึกษาหาข้อมูลการทำโครงงาน ไวล้่วงหนา้เพื่อความรวดเร็วในการจดัทา โครงงาน

**5.2 สรุปผลการปฏิบัติงานสหกจิศึกษา**

5.2.1 ข้อดีของการปฏิบตัิงานสหกิจศึกษา

1.ได้รับประสบการณ์ในการทำงานจริงตามสาขาอาชีพที่เรียน

2.ได้รับความรู้ในการใช้งานโปรแกรมบัญชีสำเร็จรูป Express Accounting และสามารถ นำไปประยกต์ใช้กับโปรแกรมอื่นได้

้ 3.ฝึกการทำงานร่วมกันเป็นทีม

4 ฝึกความมีระเบียบวินัยและการตรงต่อเวลาในการทำงาน

5.2.2 ปัญหาที่พบของการปฏิบตัิงานสหกิจศึกษา

1.ปัญหาในการใช้งานโปรแกรมบัญชี Express Accounting เนื่องจากคณะผจู้ดัทา ไม่เคยมี ประสบการณ์ในการใชง้านโปรแกรมน้ีจึงทา ใหเ้กิดความล่าชา้ในการปฏิบตัิงาน

2.ปัญหาความล่าช้าของเอกสาร เนื่องจากทางบริษัทของลูกค้ามีการส่งเอกสารมาให้ ้สำนักงานช้าจึงทำให้การปฏิบัติงานล่าช้า ส่งผลให้นำส่งงบการเงินและยื่นภาษีไม่ทันตามเวลาที่ กรมพัฒนาธุรกิจการค้าและกรมสรรพากรกำหนด

5.2.3ขอ้เสนอแนะการปฏิบตัิสหกิจศึกษา

1.จากปัญหาการใช้งานโปรแกรมบัญชีสำเร็จรูป Express Accounting ที่ได้กล่าวข้างต้น จึง ้อยากให้ทางมหาวิทยาลัยจัดอบรมการใช้โปรแกรมนี้เนื่องจากเป็นโปรแกรมที่ได้รับความนิยมสูง และบริษัทหลายบริษัทเลือกใช้

2.ทางมหาวิทยาลัยควรส่งนักศึกษาคณะบัญชีออกปฏิบัติสหกิจศึกษาช่วงต้นเดือนมกราคม เนื่องจากการที่มหาวทิยาลยักา หนดวนั เริ่มออกปฏิบตัิสหกิจศึกษาในช่วงกลางเดือน พฤษภาคม ทางคณะผู้จัดทำมีความเห็นว่าให้เริ่มปฏิบัติงานช้าเกินไป เนื่องจากกรมพัฒนา ิ ธุรกิจการค้ากำหนดไว้ว่าทุกบริษัทต้องนำส่งงบการเงินภายในวันที่ 31 พฤษภาคมของทุกปี การเริ่มปฏิบตัิงานตามเวลาดงักล่าวจึงทา ใหล้่าชา้ไปมากในการที่จะไดศ้ึกษาเรียนรู้งานและ ปฏิบัติงาน ได้อย่างเต็มที่

#### **บรรณานุกรม**

บริษัท พีเอ็นเอส แอคเคาท์ติ้ง กรุ๊ป จำกัด. (2561). *ข้อมูลบริษัท.* เข้าถึงได้จาก www.dataforthai. com/company/0105561063277/.

บริษัท เอ็กซ์เพรสซอฟท์แวร์กรุ๊ป จ ากัด. (2561). *แผนผังการท างานของระบบ.* เข้าถึงได้จาก http://www.esg.co.th/esg/index.php?fi=no&page=home&lang=th.

*ใบก ากับภาษี*. (2561). เข้าถึงได้จาก https://flowaccount.com/blog/?p=872.

- มหาวิทยาลัยราชภัฏสุราษฎร์ธานี. (2561). *ระบบบัญชีขาย.* เข้าถึงได้จากhttp://numtip.sru.ac.th/ course /AC/chapter5.pdf.
- *รายละเอียดโปรแกรมบัญชีเอ็กซ์เพรส*. (2561). เข้าถึงได้จาก http://www.itac.co.th/index.php/ express-accounting/express-infomation-thai.

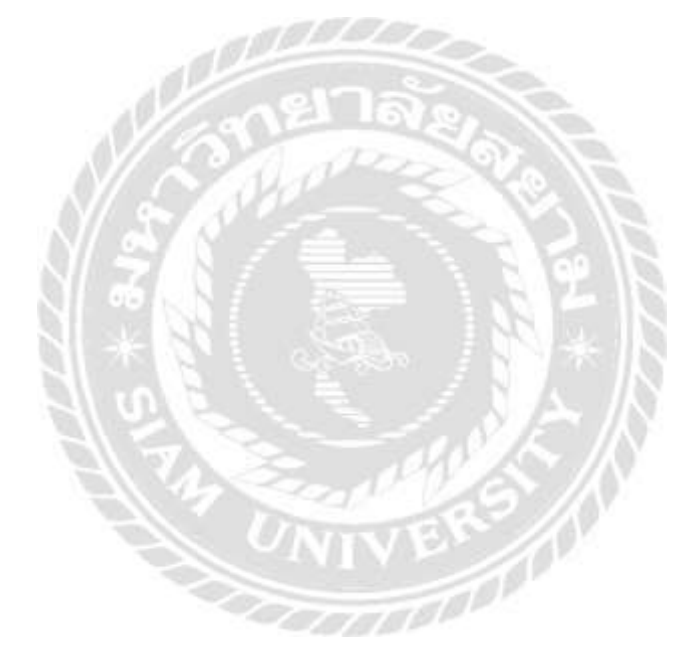

#### **ภาคผนวก ก**

### **บรรยากาศในการท างาน**

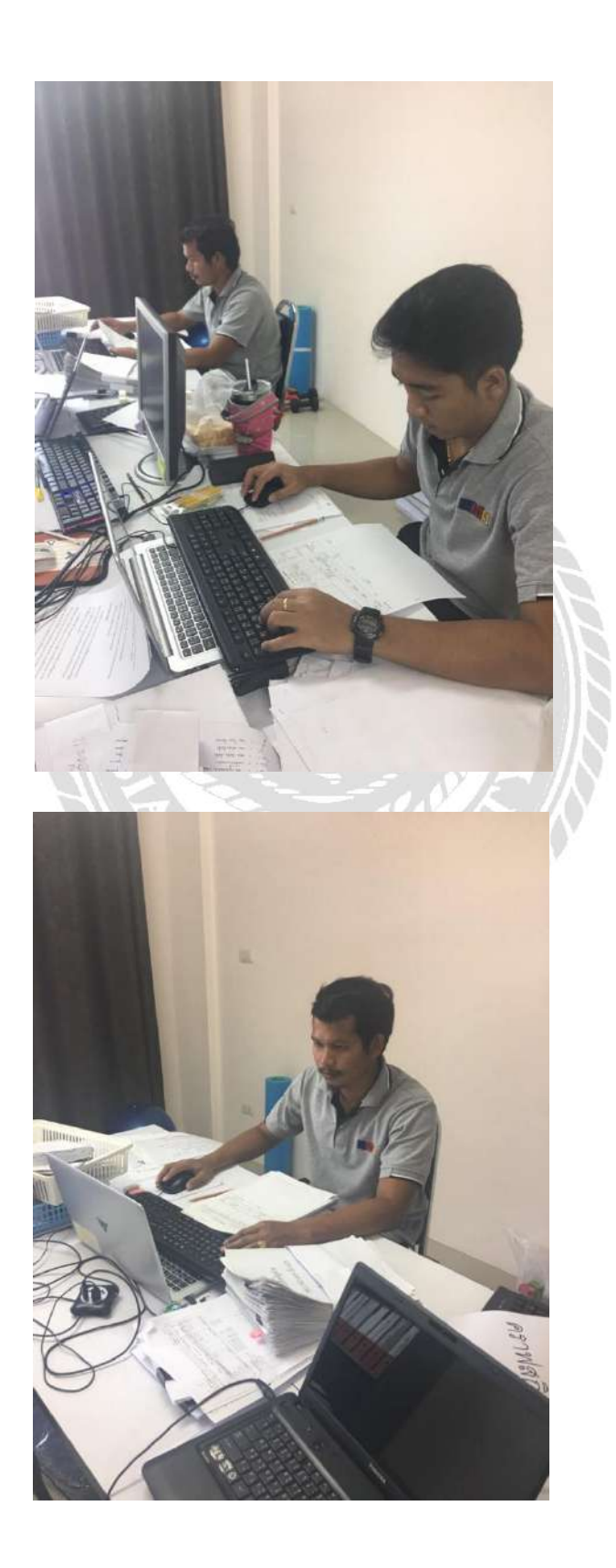

# **ประวัติคณะผู้จัดทำ**

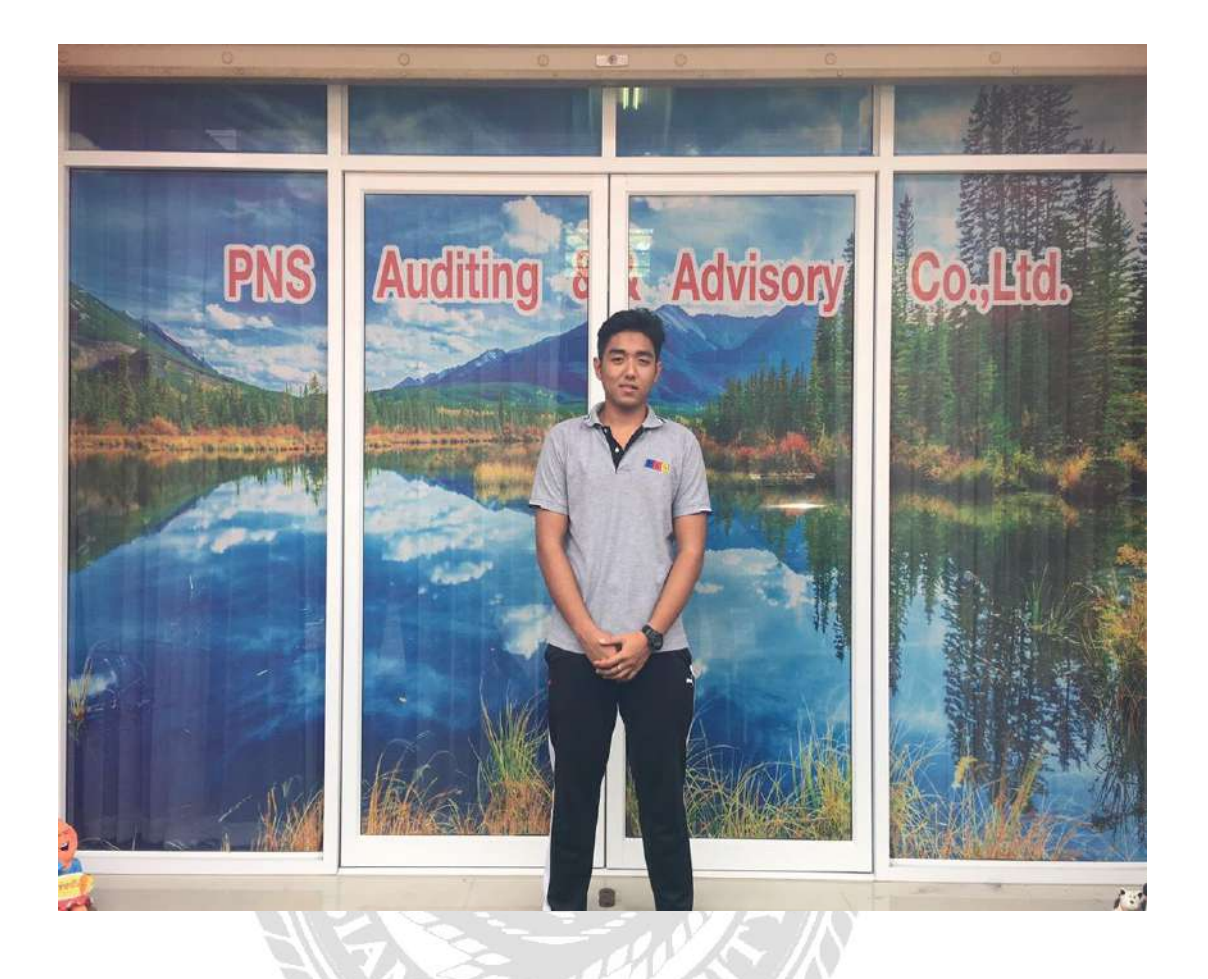

**ชื่อ** นาย นพพล สุสม

**รหัสนักศึกษำ** 5804300272

**คณะ** บริหารธุรกิจ

**ภำควิชำ**การบัญชี

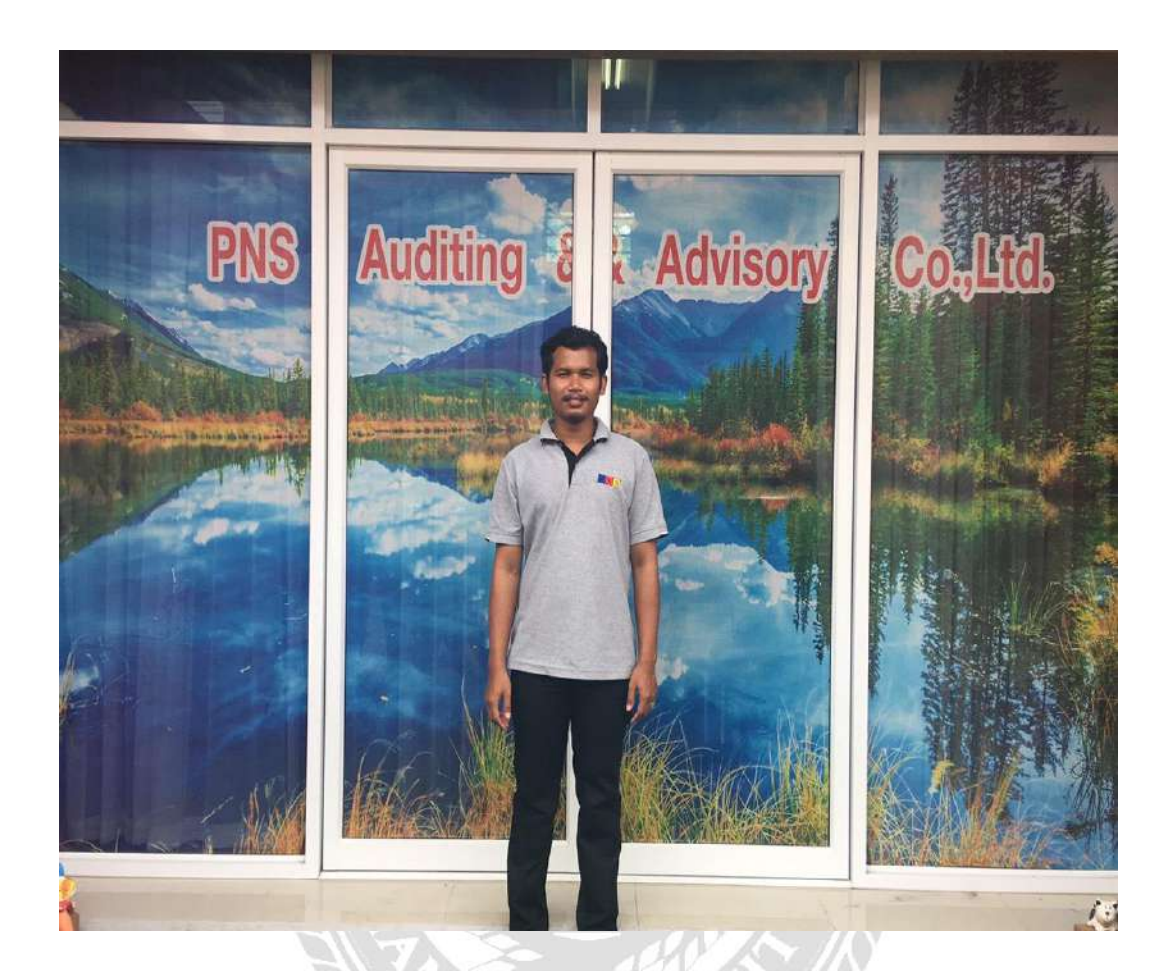

**ชื่อ** ณัฐวุฒิ ศรสุวรรณ์

**รหัสนักศึกษำ** 5804300290

**คณะ** บริหารธุรกิจ

**ภำควิชำ** บัญชี